### **Adafruit NeoPixel Überguide**

 $\Box$ 

Created by Phillip Burgess

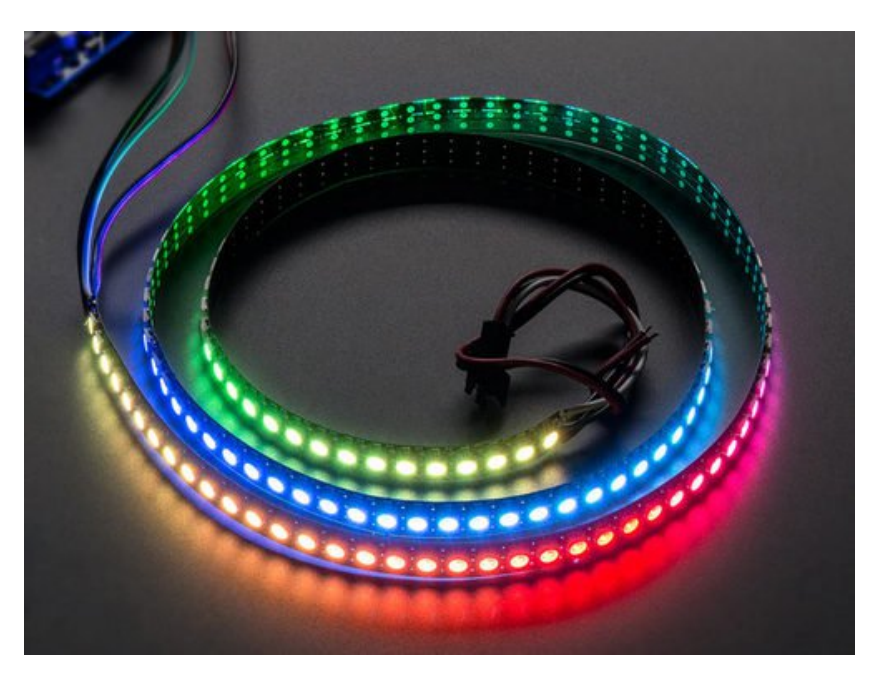

Last updated on 2016-10-11 06:29:50 PM UTC

### **Guide Contents**

<span id="page-1-0"></span>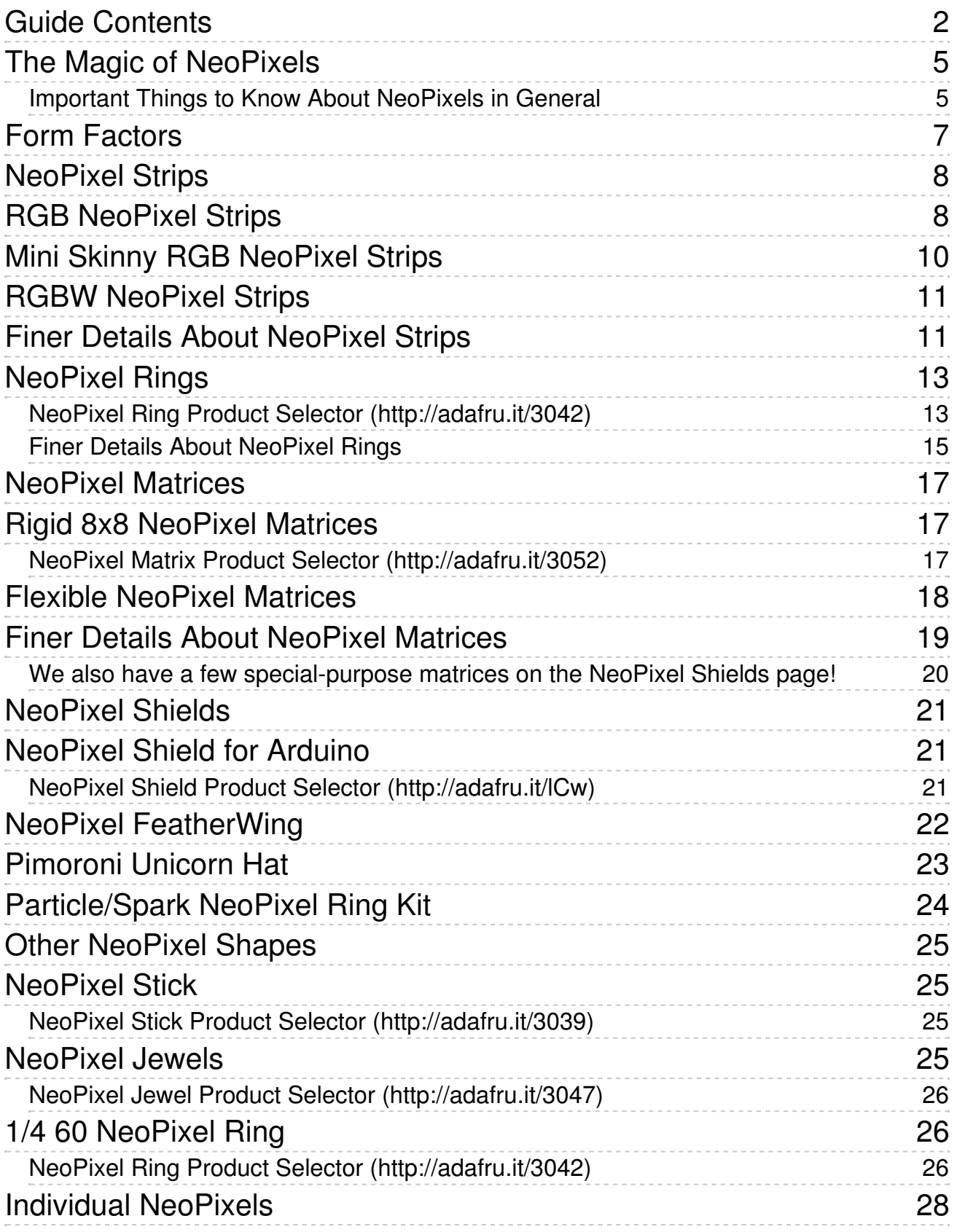

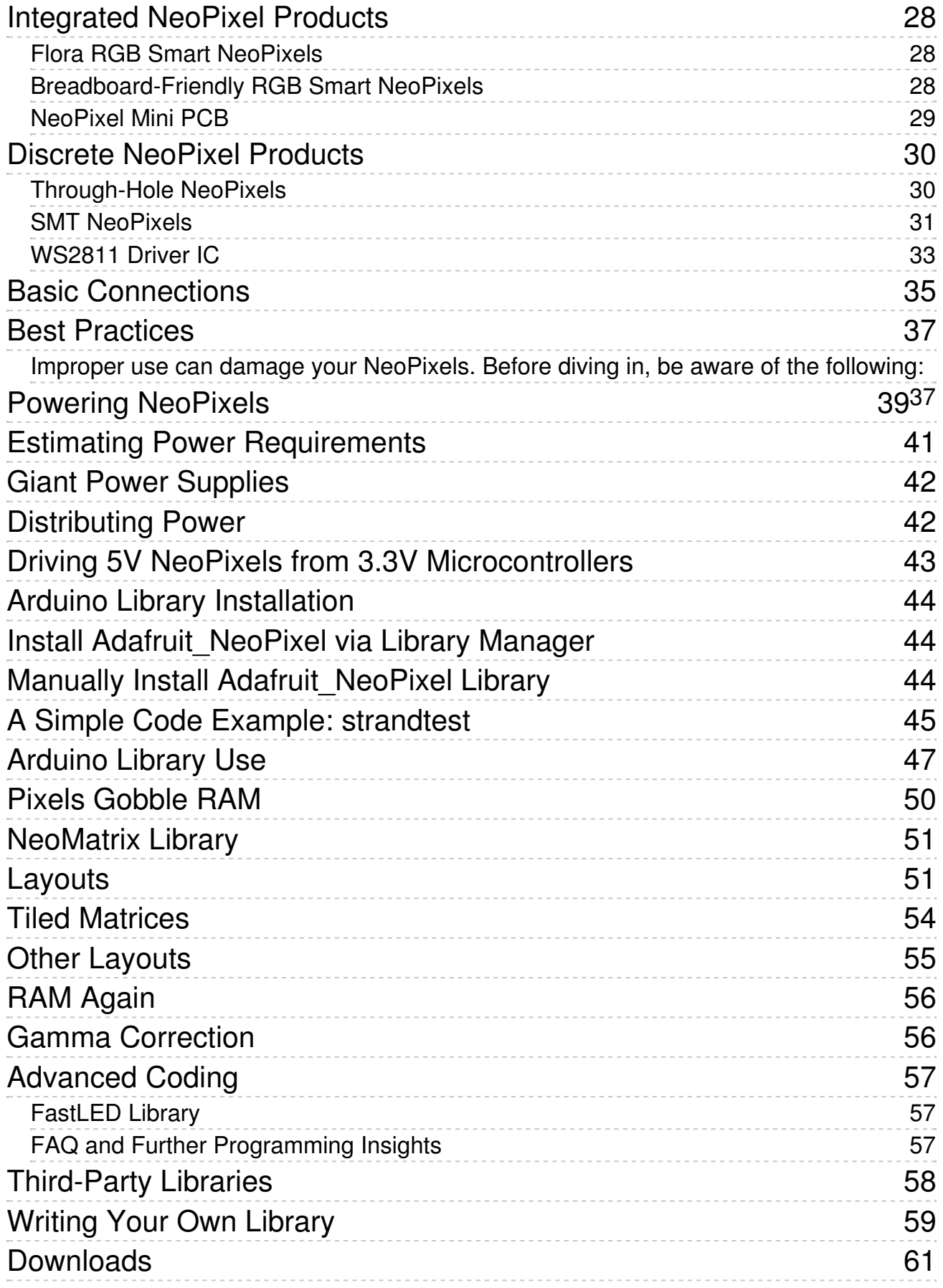

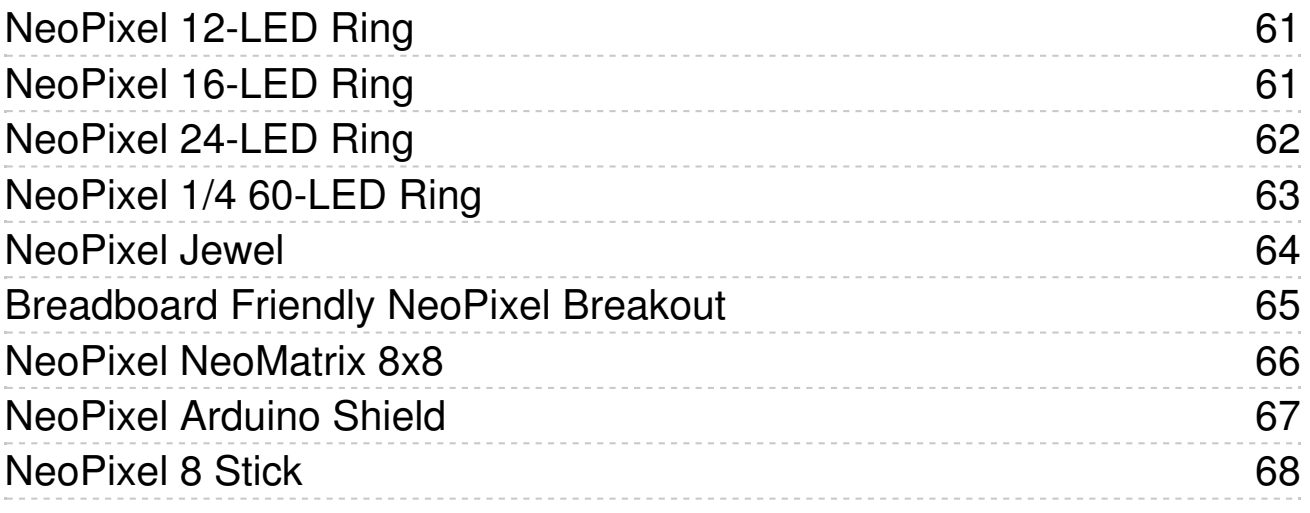

### <span id="page-4-0"></span>**The Magic of NeoPixels**

Incorporating scads of LEDs into an electronic project used to be a hairy prospect, a veritable rat's nest of wires and code. The arrival of dedicated LED driver chips brought welcome relief, offloading grunt work from the microcontroller and allowing one to focus on the application. Much simpler, but still not "Christmas light" simple.

The **WS2812** Integrated Light Source — or *NeoPixel* in Adafruit parlance — is the latest advance in the quest for a simple, scalable and affordable full-color LED. Red, green and blue LEDs are integrated alongside a driver chip into a tiny surface-mount package controlled through a single wire. They can be used individually, chained into longer strings or assembled into still more interesting form-factors.

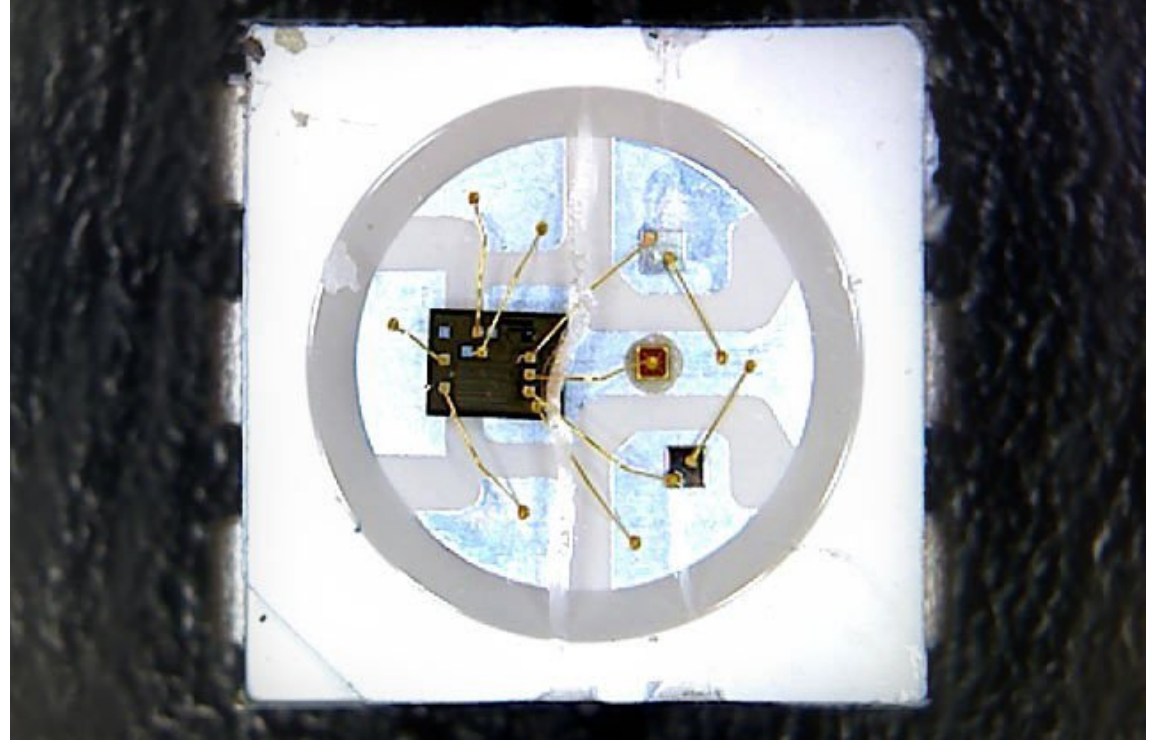

We know you're eager to get started...but If this is your first time using NeoPixels, please at least read the "Best Practices" page before connecting anything!

### <span id="page-4-1"></span>**Important Things to Know About NeoPixels in General**

- **Not all addressable LEDs are NeoPixels.** "NeoPixel" is Adafruit's brand for individuallyaddressable RGB color pixels and strips based on the **WS2812**, **WS2811** and **SK6812** LED/drivers, using a single-wire control protocol. Other LED products we carry — DotStars, WS2801 pixels, LPD8806 and "analog" strips — use different methodologies (and have their own tutorials). *When* seeking technical support in the forums, a solution can be found more quickly if the correct LED type *is mentioned, i.e. avoid calling DotStars "NeoPixels"…similar, but different!*
- NeoPixels don't just light up on their own;**they require a microcontroller**(such as Arduino) and some programming. We provide some sample code to get you started. To create your own effects and animation, you'll need some programming practice. If this is a new experience, work through

some of the beginning Arduino tutorials to get a feel for the language.

**NeoPixels aren't the answer for every project.**The control signal has very strict timing requirements, and some development boards (such as Netduino or Raspberry Pi) can't reliably achieve this. This is why we continue to offer other LED types; some are more adaptable to certain situations.

Can I use NeoPixels for POV (persistence of vision) displays?

Not recommended. The refresh rate is relatively low (about 400 Hz), and color displays in fast motion may appear "speckled." They look fine in stationary displays though (signs, decorations, jewelry, etc.). For POV use, [DotStar](file:///adafruit-dotstar-leds/overview) strips (http://adafru.it/kDg) will look much better (they have about a 20 KHz refresh rate).

How about for light painting?

Definitely! The slower movement used for photographic light painting doesn't call attention to the limited refresh rate; the [results](file:///neopixel-painter/overview) look great (http://adafru.it/jTb), especially with a light diffuser.

Is there a limit to the number of NeoPixels in a chain?

There's no *inherent* limit in the maximum length of a NeoPixel chain, but eventually you'll encounter any of various *practical* limits:

- 1. **RAM:** NeoPixels require some RAM from the host microcontroller; more pixels = more RAM. It's only a few bytes each, but as most microcontrollers are pretty resource-constrained, this becomes a very real consideration for large projects.
- 2. **Power:** each NeoPixel draws a little bit of current; more pixels = more power. Power supplies likewise have some upper limit.
- 3. **Time:** NeoPixels process data from the host microcontroller at a fixed data rate; more pixels = more time and lower animation frame rates.

### <span id="page-6-0"></span>**Form Factors**

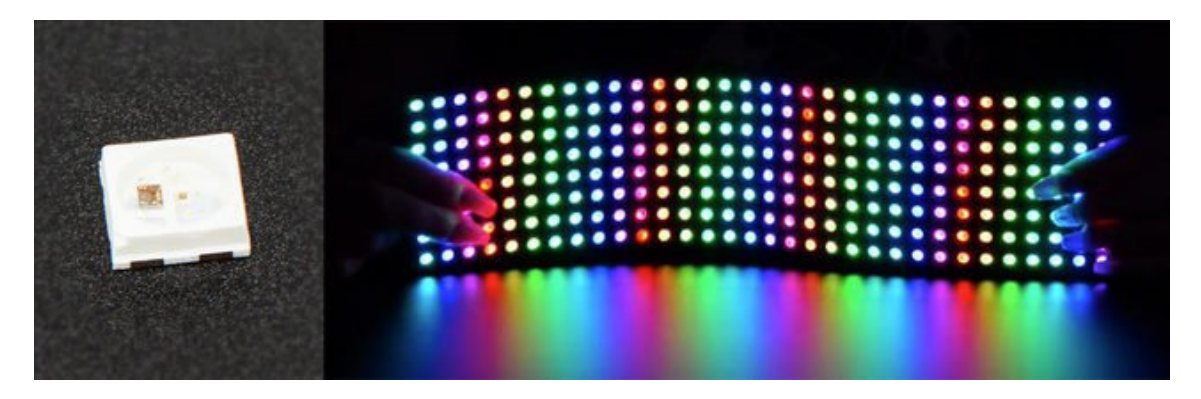

NeoPixel products are available in a*zillion* form factors…from individual tiny pixels to huge matrices…plus strips, rings and everything in-between.

Pick a category from the left column for product links and tips & tricks specific to each type of NeoPixel.

## <span id="page-7-0"></span>**NeoPixel Strips**

The most popular type of NeoPixels are these**flexible LED strips**…they can be cut to length and fit into all manner of things. We've got a *dozen* varieties! Two **vital** things to be aware of:

- Though strips are described as "flexible,"**they do not tolerate continuous and repeated bending.** "Formable" might be a better word. A typical application is architecture, where they can be curved around columns and then stay put. Repeated flexing (as on costumes) will soon crack the solder connections. For wearable use, either affix shorter segments to a semi-rigid base (e.g. a hat, BMX armor, etc.), or use the individual *sewable* NeoPixels shown later.
- Watch your power draw. Though each pixel only needs a little current, it**adds up fast**…NeoPixel strips are so simple to use, one can quickly get carried away! We'll explain more on the "Powering NeoPixels" page.

### <span id="page-7-1"></span>**RGB NeoPixel Strips**

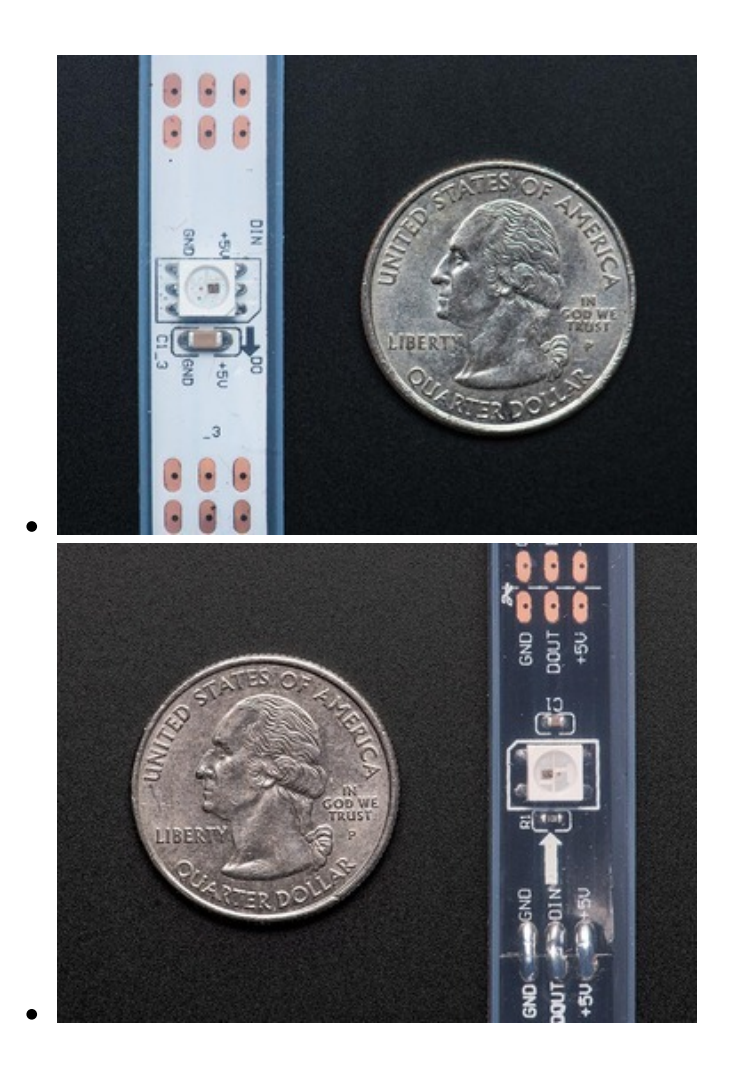

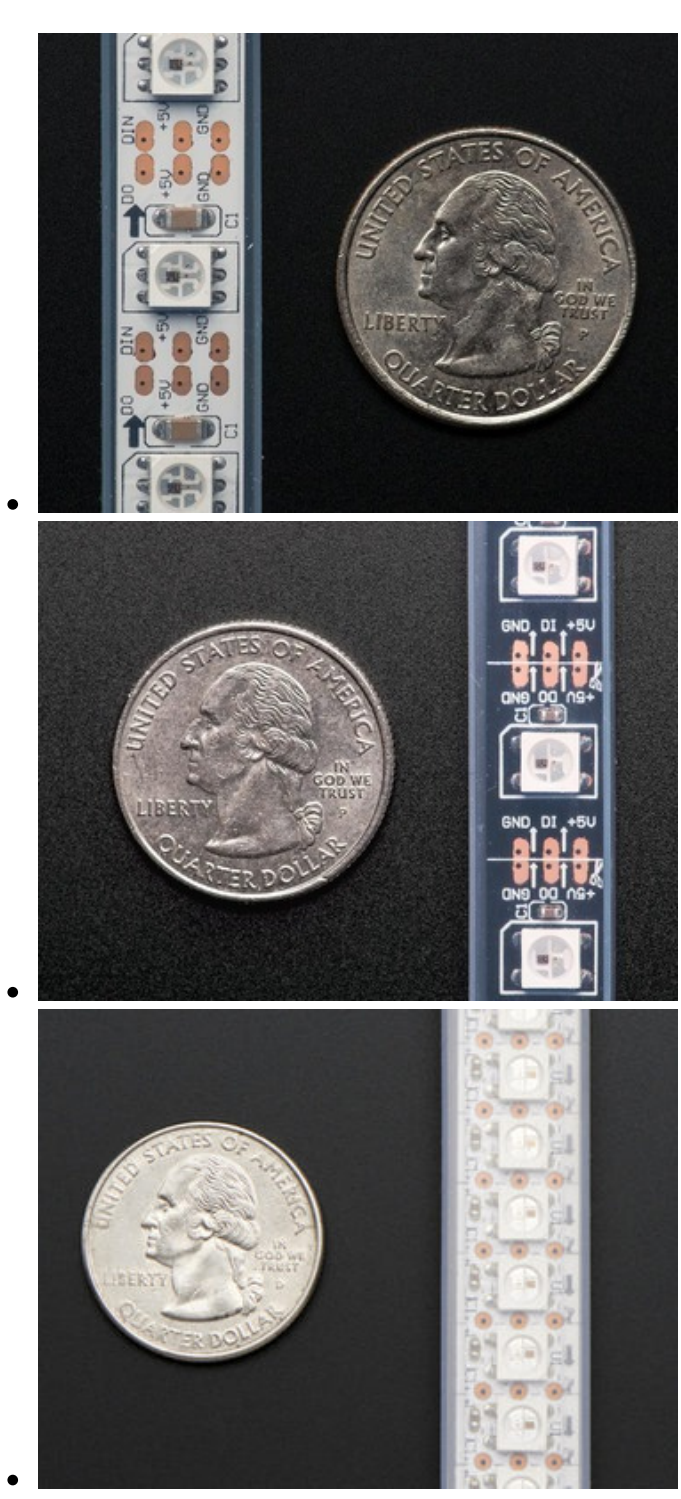

#### **NeoPixel Digital RGB LED Weatherproof**

**Strip** is available in three different "densities": 30, 60 and 144 LEDs per meter, on a white or black backing strip.

- **30 LEDs per meter, white strip** [\(http://adafru.it/1376\)](http://www.adafruit.com/products/1376)
- **30 LEDs per meter, black strip** [\(http://adafru.it/1460\)](http://www.adafruit.com/products/1460)
- **60 LEDs per meter, white strip** [\(http://adafru.it/1138\)](http://www.adafruit.com/products/1138)
- **60 LEDs per meter, black strip** [\(http://adafru.it/1461\)](http://www.adafruit.com/products/1461)
- **144 LEDs per meter, white strip** [\(http://adafru.it/1507\)](http://www.adafruit.com/products/1507)
- **144 LEDs per meter, black strip [\(http://adafru.it/1506\)](http://www.adafruit.com/products/1506)**

The *approximate* peak power use (all LEDs on at maximum brightness) per meter is:

- **30** LEDs: 9 Watts (about 1.8 Amps at 5 Volts).
- **60** LEDs: 18 Watts (about 3.6 Amps at 5 Volts).
- **144** LEDs : 43 watts (8.6 Amps at 5 Volts).

Mixed colors and lower brightness settings will use proportionally less power.

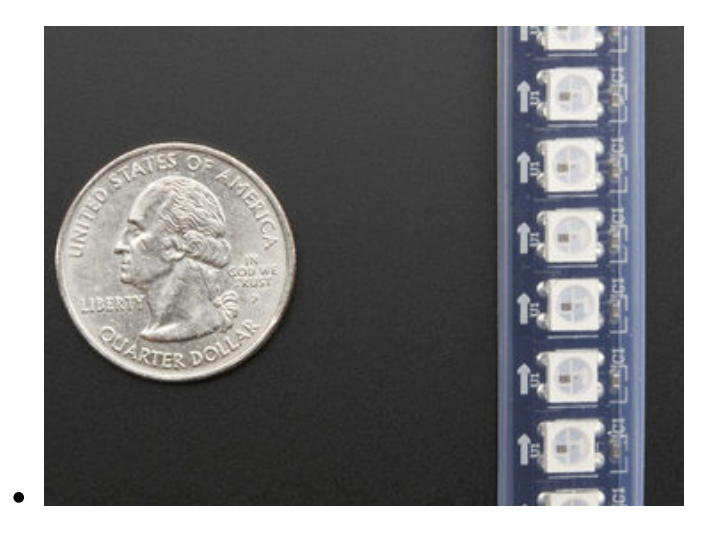

### <span id="page-9-0"></span>**Mini Skinny RGB NeoPixel Strips**

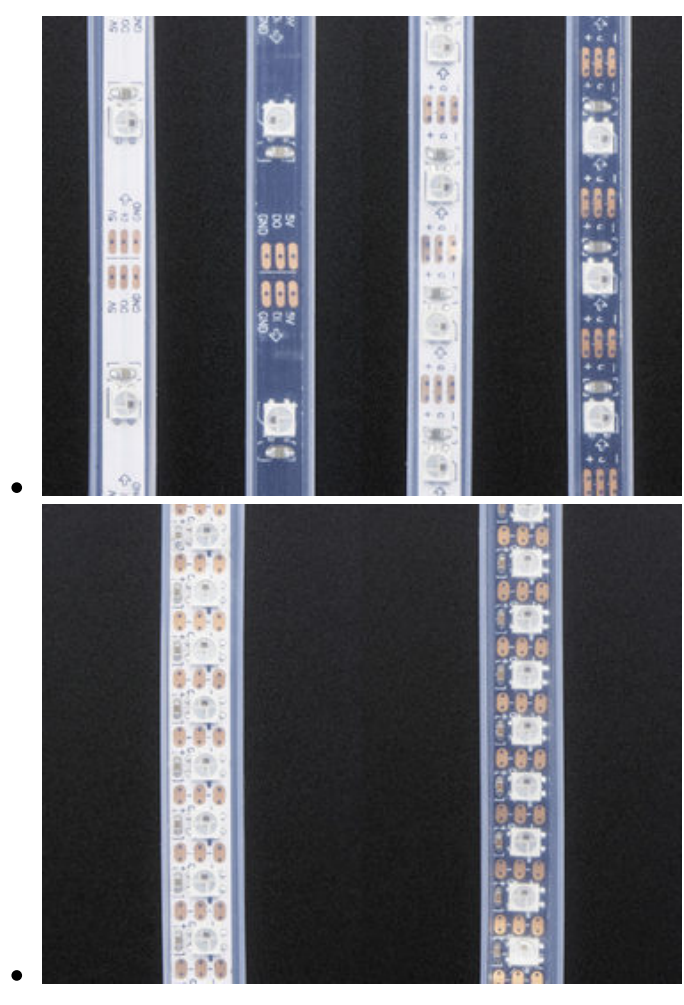

*Mini Skinny* **NeoPixel strips** are about **half** the width of classic NeoPixel strips. They're available in two densities and backing colors:

- **30 LEDs per meter, white strip [\(http://adafru.it/2949](https://www.adafruit.com/products/2949))**
- **30 LEDs per meter, black strip [\(http://adafru.it/2954](https://www.adafruit.com/products/2954))**
- **60 LEDs per meter, white strip [\(http://adafru.it/lFs\)](https://www.adafruit.com/product/2959)**
- **60 LEDs per meter, black strip [\(http://adafru.it/2964](https://www.adafruit.com/products/2964))**
- **144 LEDs per meter, white strip [\(http://adafru.it/lXa\)](https://www.adafruit.com/product/2969)**
- **144 LEDs per meter, black strip [\(http://adafru.it/lXb\)](https://www.adafruit.com/product/2970)**

30 and 60 LED/meter strips are 7.5 mm wide, or 5 mm if you remove the strip from the casing (vs 12.5 mm / 10 mm for classic strips). The high-density 144/m strips are about 10 mm wide, or 7.5mm with the casing removed.

Power requirements are similar to standardwidth NeoPixel strips as described above.

### <span id="page-10-0"></span>**RGBW NeoPixel Strips**

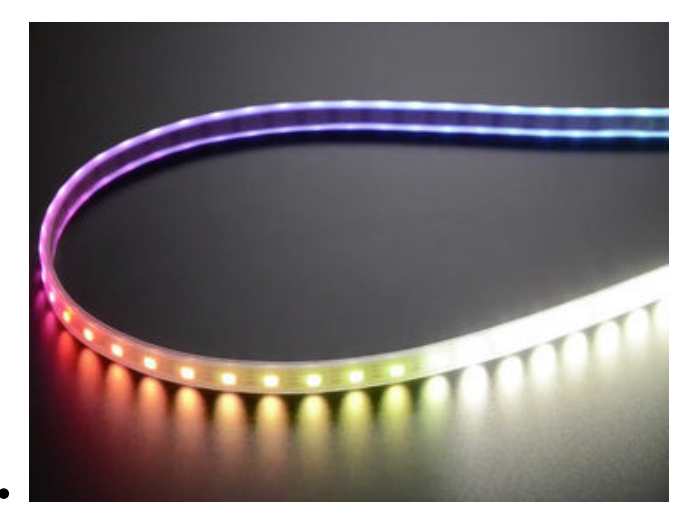

A recent addition is **RGB***W* NeoPixel strips. These add a fourth LED element — pure white — which is more "true" and pleasing to the eye than white mixed from red+green+blue. Like the RGB strips, they're available in different pixel densities and backing strip colors.

- **30 RGBW LEDs per meter, white strip [\(http://adafru.it/](https://www.adafruit.com/products/2832)2832)**
- **30 RGBW LEDs per meter, black strip [\(http://adafru.it/2824\)](https://www.adafruit.com/products/2824)**
- **60 RGBW LEDs per meter, white strip [\(http://adafru.it/2842\)](https://www.adafruit.com/products/2842)**
- **60 RGBW LEDs per meter, black strip [\(http://adafru.it/2837\)](https://www.adafruit.com/products/2837)**
- **144 RGBW LEDs per meter, white strip [\(http://adafru.it/2847\)](https://www.adafruit.com/products/2847)**
- **144 RGBW LEDs per meter, black strip [\(http://adafru.it/2848\)](https://www.adafruit.com/products/2848)**

With a fourth LED per pixel, these strips may potentially draw up to 33% more current than their RGB equivalents. The maximum brightest cases are (approximately):

- **30 RGBW** LEDs: 12 Watts (2.4 Amps at 5 Volts)
- **60 RGBW** LEDs: 24 Watts (4.8 Amps at 5 Volts)
- **144 RGBW** LEDs: 57 Watts (11.5 Amps at 5 Volts)

Width is the same as "classic" NeoPixel strip… these are *not* the "skinny" size.

### <span id="page-10-1"></span>**Finer Details About NeoPixel Strips**

- **144** pixel/m NeoPixel strips are sold in**one meter** lengths. Each meter is a**separate** strip with end connectors. Longer contiguous lengths are *not* offered in 144 pixels/m.
- **30** and **60** pixel/m NeoPixel strips are sold in**one meter** *multiples.* Orders for multiple meters will be a **single contiguous strip, up to a limit:**4 meters for 60 pixels/m strip, 5 meters for 30 pixels/m.
- For **30** and **60** pixels/meter strips, if purchasing **less than a full reel**(4 or 5 meters, respectively), the strip **may or may not** have 3-pin JST plugs soldered at one or both ends. These plugs are for

factory testing and might be at **either end** — the plug does not always indicate the input end! **Arrows printed on the strip show the actual data direction. You may need to solder your own wires or plug.**

- The flex strips are **enclosed** in a weatherproof silicone sleeve, making them immune to rain and splashes, but are not recommended for continuous submersion. Early 144 pixel/meter strips were not weatherproof, but the current inventory now offers this feature.
- The silicone sleeve can be **cut and removed** for a slimmer profile, but this compromises the strip's weather resistance.
- **Very few glues will adhere to the weatherproof silicone sleeve.**Using zip ties for a "mechanical" bond is usually faster and easier. The only reliable glues we've found are Permatex 66B Clear RTV Silicone (not all silicone glues will work!) and Loctite Plastics Bonding System, a 2-part cyanoacrylate glue. Customers have reported *excellent* results with **Permatex Ultra Grey Silicone Gasket Maker** as well.
- However, *do not* **use Permatex 66B silicone to seal the open end of a cut strip!**Like many RTV silicones, 66B releases acetic acid when curing, which can destroy electronics. It's fine on the *outside* of the strip, but not the *inside.* Use **GE Silicone II** for sealing strip ends, or good ol'**hot melt glue.**
- **2-sided carpet tape** provides a light grip on the silicone sleeve; something like a Post-It Note. Or you can try **clear duct tape** over the top.
- **All LED strips** are manufactured in **1/2 meter** segments that are then**joined** into a longer strip. The pixel spacing across these joins is usually 2-3 millimeters different than the rest. This is not a manufacturing mistake, just physical reality.

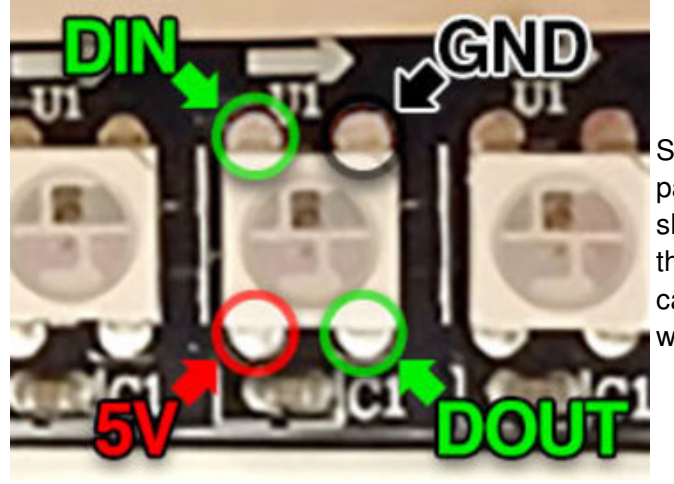

Some batches of 144 pixel strip don't have pads between the LEDs. If you cut these into shorter sections, the only way to connect to them (except at the half-meter segments) is to carefully solder directly to the LED. The corner with the notch is the GND pin.

NeoPixel strips are just the start…we've got*shapes* too! Rings, grids, shields and more…

## <span id="page-12-0"></span>**NeoPixel Rings**

**NeoPixel rings** are **circular** rigid printed circuit boards festooned with NeoPixel LEDs. Originally designed for our **[NeoPixel](https://www.adafruit.com/products/2221) Goggles kit (http://adafru.it/2221)**, they proved so popular with other projects…timepieces, GPS wayfinders, jewelry, etc…that we now offer several sizes and varieties…

Rather than list a zillion different links, we have a single landing page for selecting among all the different NeoPixel ring products:

### <span id="page-12-1"></span>**[NeoPixel](https://www.adafruit.com/products/3042) Ring Product Selector (http://adafru.it/3042)**

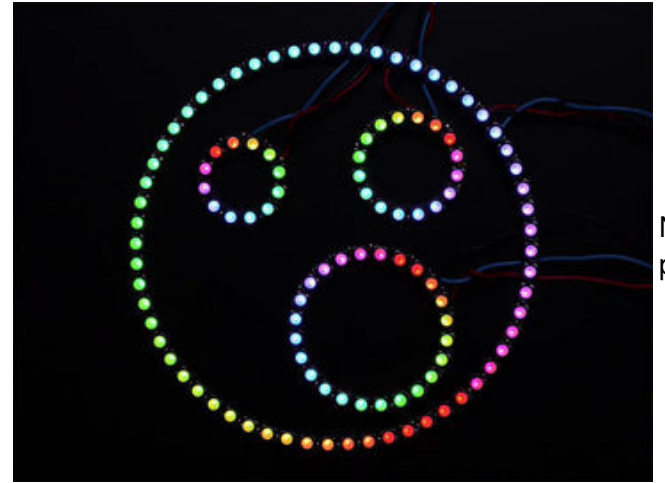

NeoPixel rings are offered in **12**, **16**, **24** and **60** pixel varieties.

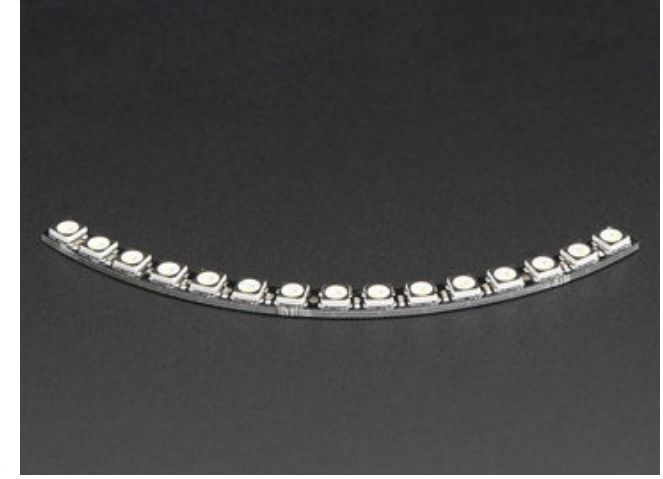

**60**-pixel rings are actually sold as**15**-pixel *quarters.* For a **full circle**, you'll need to purchase **4** and **solder** them together. Or you might find creative ideas for individual arcs!

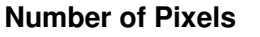

**Outer Diameter**

**Inner Diameter**

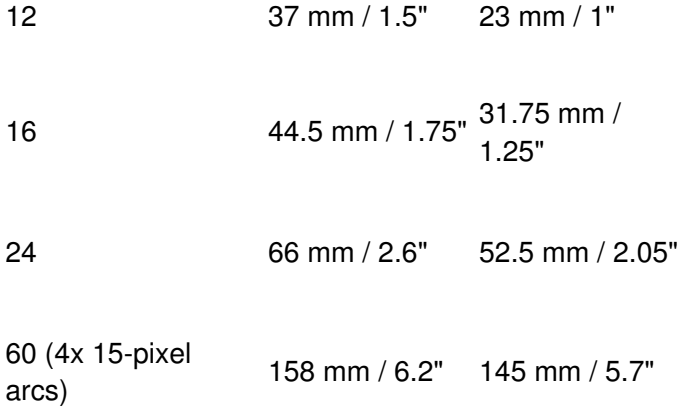

All rings are about 3.6 millimeters / 0.15" thick (1.6 mm for PCB, 2 mm for NeoPixels).

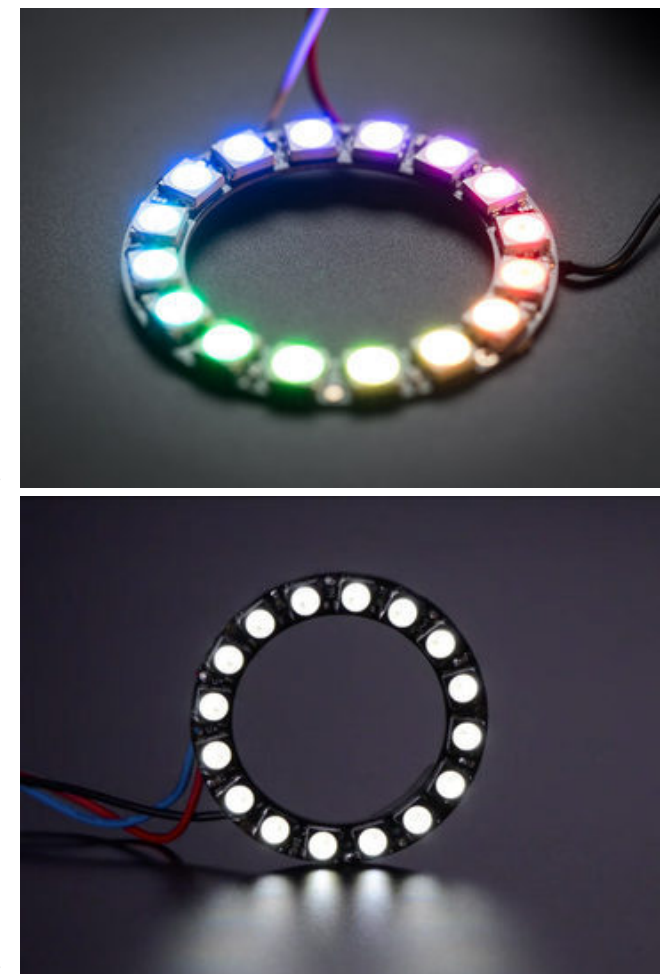

**RGB** NeoPixels are the most affordable and can produce *millions* of color combinations.

**RGBW** NeoPixels offer an eye-pleasing "true" white *in addition* to RGB. These are available in three different color temperaures:

- **Cool white:** approximately **6000** Kelvin (K).
- **Neutral:** approx **4500K**.
- **Warm white:** approx. **3000K**.

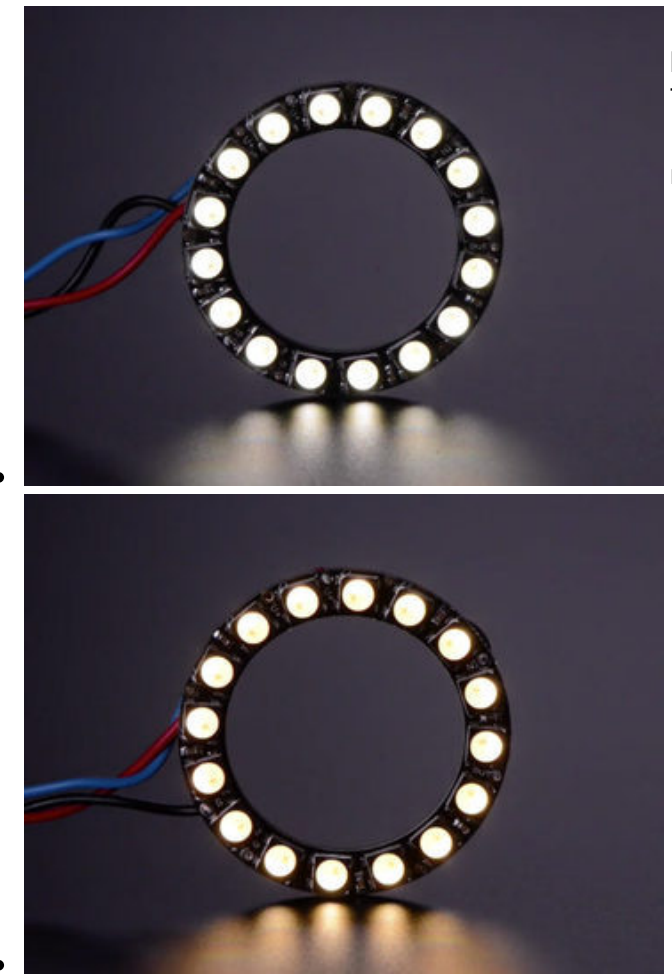

RGBW pixels incorporate a translucent **diffuser** layer to help mix and soften the light output. This makes them appear less intense than RGB pixels (which are "water clear"), but it's really the same LEDs inside.

### <span id="page-14-0"></span>**Finer Details About NeoPixel Rings**

- When soldering wires to these rings, you need to be extra vigilant about solder blobs and short circuits. The spacing between components is *very* tight! It's often easiest to **insert the wire from the front and solder on the back**.
- If using alligator clips, we recommend first soldering short jumper wires to the ring inputs and connecting the clips to those, for similar reasons. *(Some of our tutorials and product photos do show alligator clips directly connected to the rings, but we've had a lot of experience using them.)*

There's also a **24-pixel RGB** ring [\(http://adafru.it/2268\)](https://www.adafruit.com/products/2268) *specifically designed*

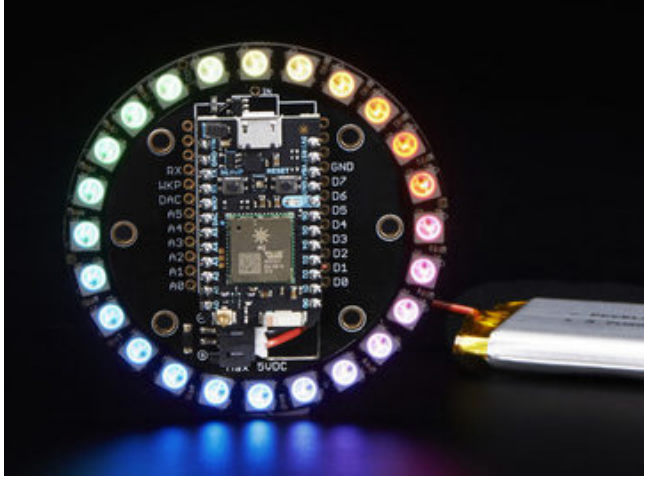

for the Particle (formerly Spark) **Photon** development board.

This one's not "see-through" like the others the space at the center provides a socket for the [Photon](https://www.adafruit.com/products/2721) board (http://adafru.it/2721).

## <span id="page-16-0"></span>**NeoPixel Matrices**

**NeoPixel matrices** are two-dimensional *grids* of NeoPixels, all controlled from a single microcontroller pin.

## <span id="page-16-1"></span>**Rigid 8x8 NeoPixel Matrices**

Like NeoPixel rings, these 64-pixel matrices are assembled on a rigid printed circuit board and are available in both **RGB** and **RGBW** varieties.

### <span id="page-16-2"></span>**[NeoPixel](https://www.adafruit.com/products/3052) Matrix Product Selector (http://adafru.it/3052)**

All measure 71 millimeters (2.8 inches) square and about 3.6 mm thick. There are several mounting holes, and the DOUT pin allows **multiple matrices to be linked** in series.

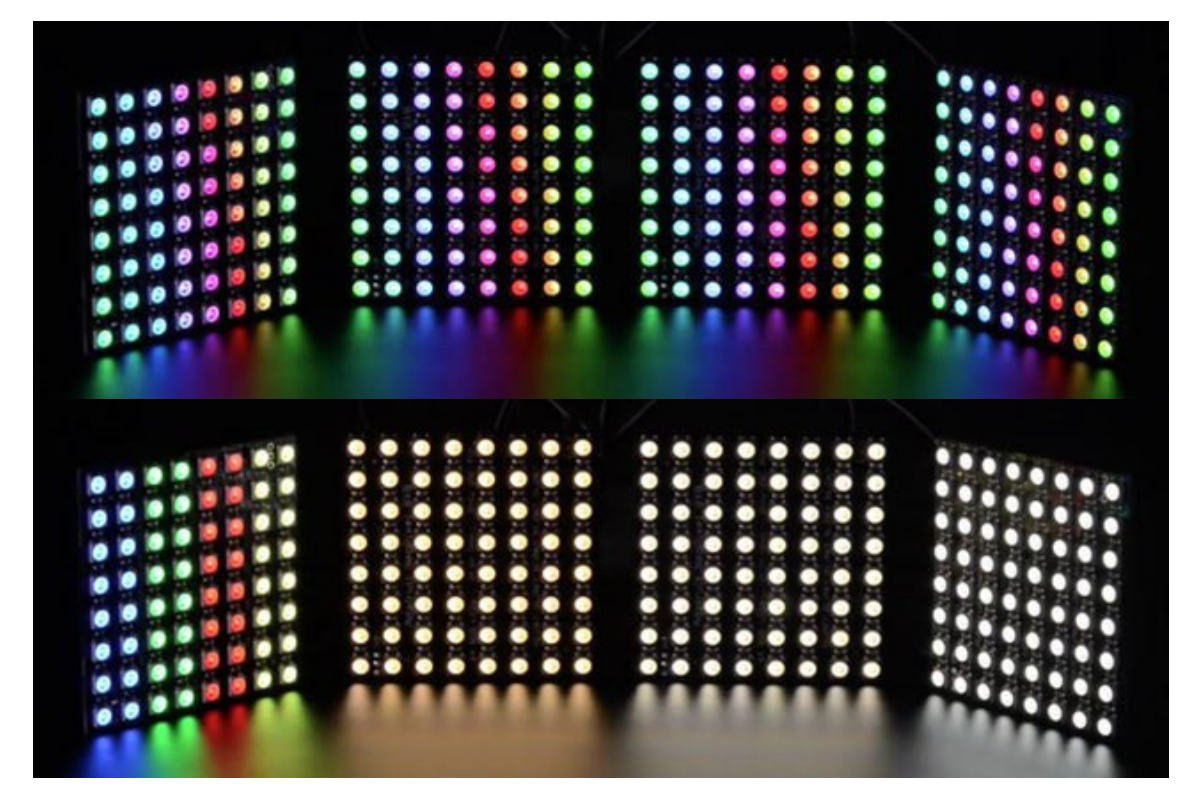

**RGB** NeoPixels are the most affordable and can produce*millions* of color combinations.

**RGBW** NeoPixels offer an eye-pleasing "true" white *in addition* to RGB. These are available in three different color temperaures:

- **Cool white:** approximately **6000** Kelvin (K).
- **Neutral:** approx **4500K**.
- **Warm white:** approx. **3000K**.

RGBW pixels incorporate a translucent **diffuser** layer to help mix and soften the light output. This makes them appear less intense than RGB pixels (which are "water clear"), but it's really the same LEDs inside.

### <span id="page-17-0"></span>**Flexible NeoPixel Matrices**

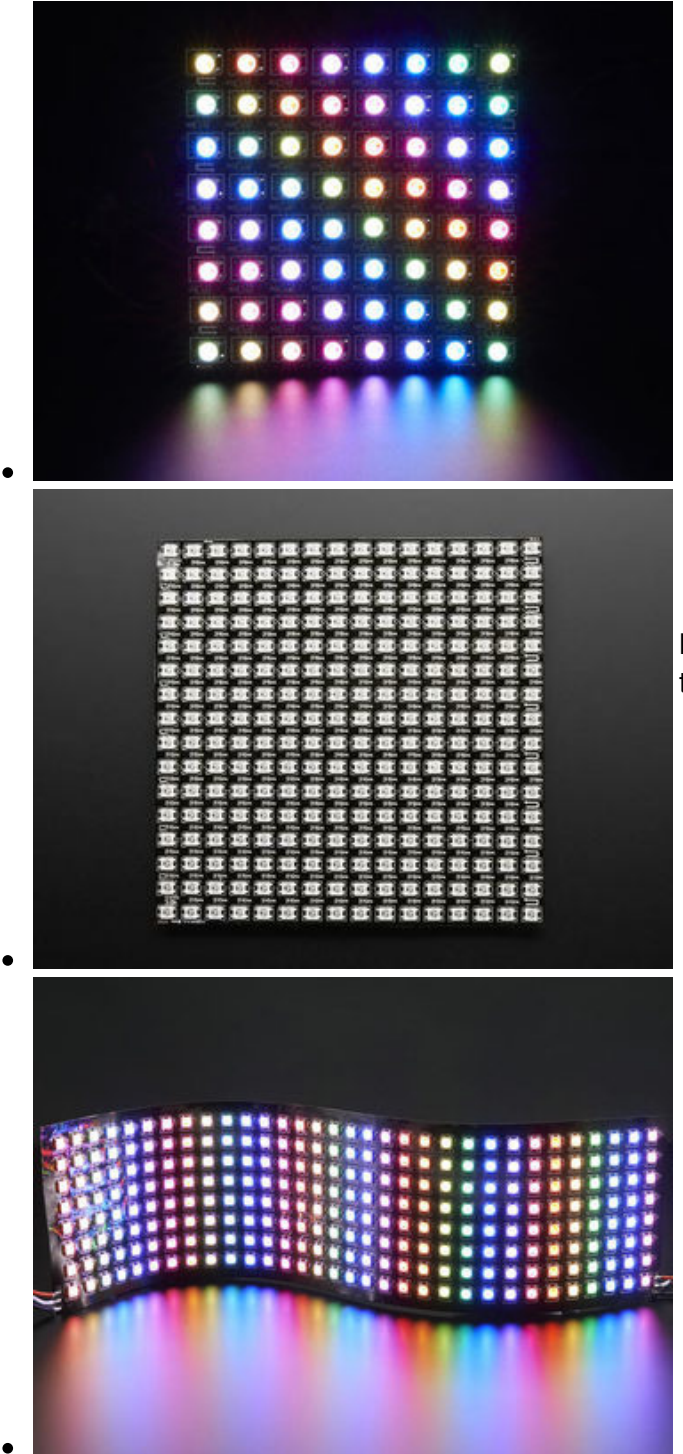

**Flexible NeoPixel matrices** are available in three different sizes:

- **8x8 RGB [pixels](https://www.adafruit.com/products/2612) (http://adafru.it/2612)**
- **[16x16](https://www.adafruit.com/products/2547) RGB pixels (http://adafru.it/2547)**
- **8x32 RGB [pixels](https://www.adafruit.com/products/2294) (http://adafru.it/2294)**

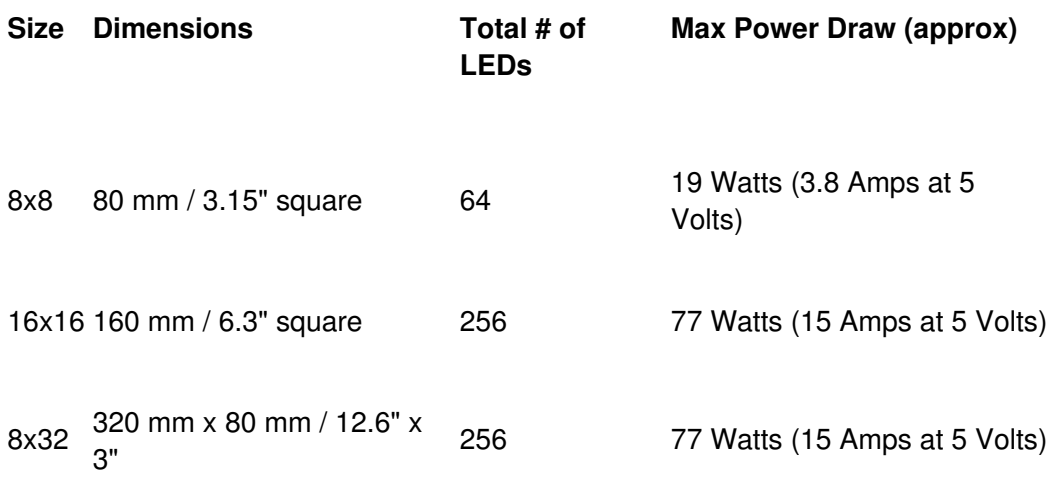

Flex matrices are about 2 millimeters (0.08 inches) thick.

Though called "flexible," **these matrices do not tolerate continuous and repeated bending.** "Formable" might be a better word — they can be bent around a rigid or semi-rigid shape, like a hat. Repeated flexing (as on costumes) will soon crack the solder connections. (The videos on the product pages are to highlight just how flexible these matrices are, but this really is a "don't try this at home" thing.)

Flex matrices are available with**RGB pixels only;** RGBW is not offered.

### <span id="page-18-0"></span>**Finer Details About NeoPixel Matrices**

As mentioned on the NeoPixel Strips page, keep power consumption in mind when working with NeoPixel matrices. With so many pixels at your disposal, it's easy to get carried away.

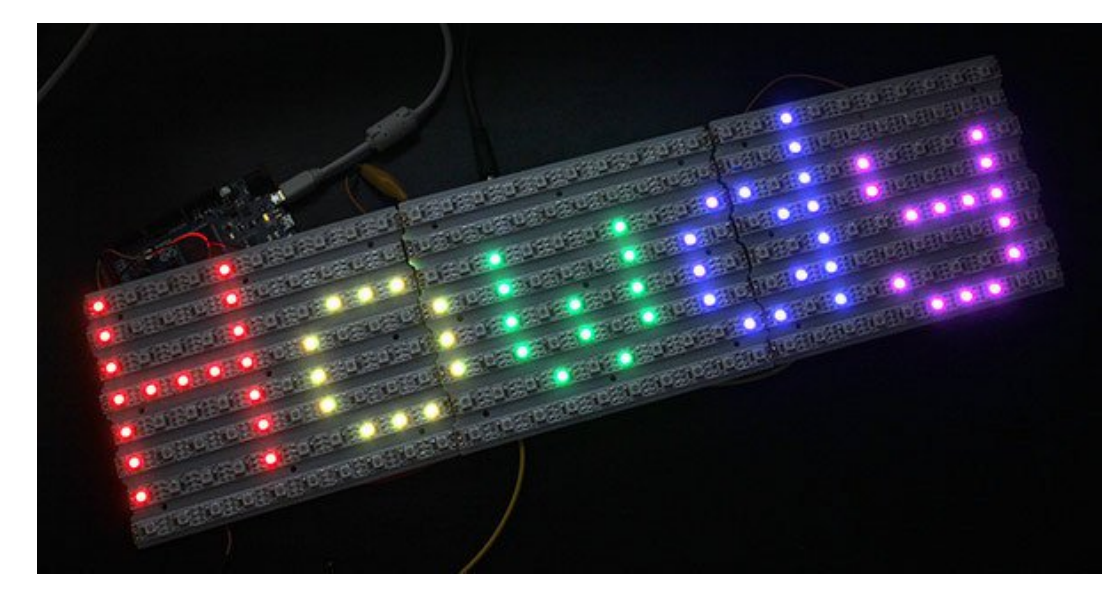

If you need a size or shape of NeoPixel matrix that's not offered here, it's possible to**create your own** using sections of **NeoPixel strip!**

NeoPixel matrices don't enforce any particular "topology" — some may have rows of pixels arranged leftto-right, others may alternate left-to-right and right-to-left rows, or they could be installed in vertical columns instead. **This will require some planning in your code.** Our *NeoMatrix* library supports most matrix topologies.

### <span id="page-19-0"></span>**We also have a few special-purpose matrices on the NeoPixel Shields page!**

## <span id="page-20-0"></span>**NeoPixel Shields**

Though not all "Shields" in the strictly-speaking Arduino sense, a few NeoPixel products are designed to fit directly atop (or below) certain microcontroller boards…

### <span id="page-20-1"></span>**NeoPixel Shield for Arduino**

This 5x8 **NeoPixel Shield for**

**Arduino [\(http://adafru.it/1430](https://www.adafruit.com/products/1430))** fits neatly atop an Arduino Uno or compatible boards (5V logic recommended). Like many of our NeoPixel products, they're available in **RGB** and various **RGBW** pixel types:

### <span id="page-20-2"></span>**[NeoPixel](https://www.adafruit.com/product/3053) Shield Product**

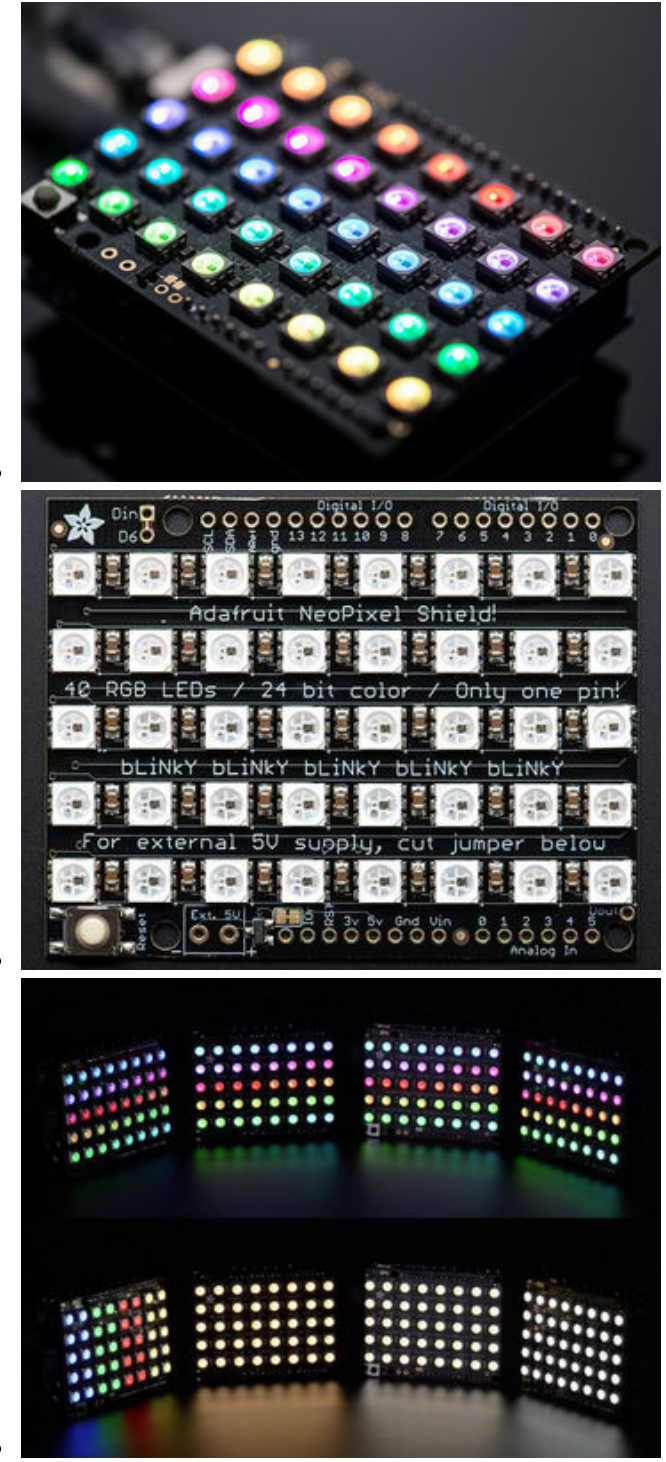

### **Selector (http://adafru.it/lCw)**

By default, the LEDs are powered from the Arduino's 5V pin. As long as you *aren't* lighting up all the pixels at full brightness that should be fine. Or power the shield with an external power supply by soldering the included terminal block.

The NeoPixels are controlled on **digital pin 6**, but with some deft wiring you could change this to any pin.

## <span id="page-21-0"></span>**NeoPixel FeatherWing**

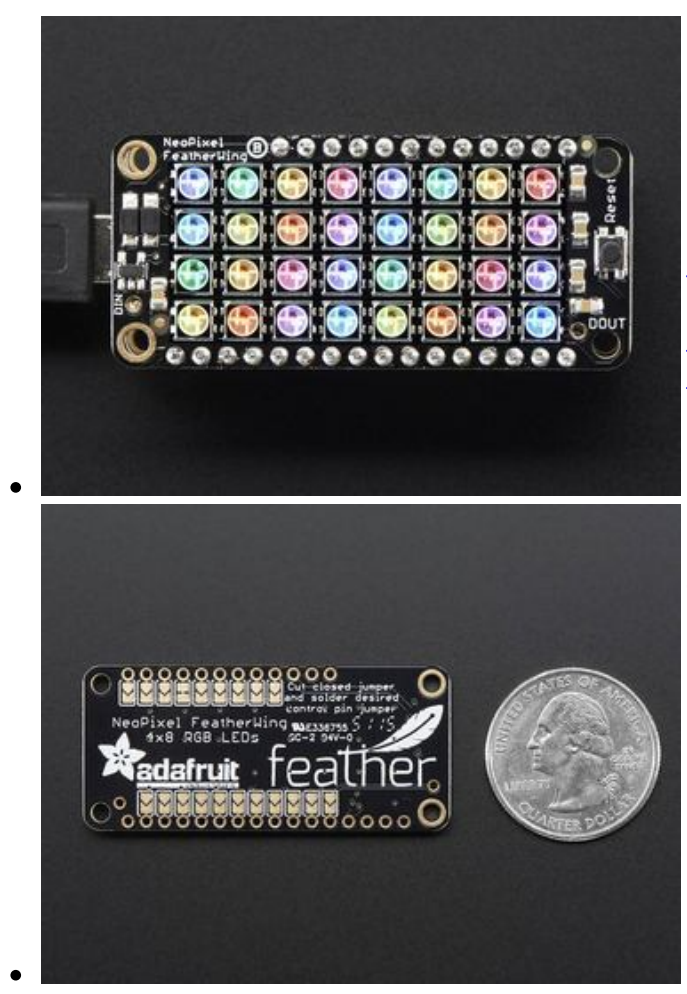

Quite possibly *The Cutest Thing in the History of Cute Little Things,* the **NeoPixel FeatherWing [\(http://adafru.it/294](https://www.adafruit.com/products/2945)5)** is is 4x8 pixel matrix that fits *perfectly* atop any of our **Feather** microcontroller boards [\(http://adafru.it/l7](https://www.adafruit.com/feather)B).

The NeoPixels are normally controlled from **digital pin 6**, but pads on the bottom make this reassignable. In particular, **the default pin for Feather Huzzah ESP8266 must be moved, try pin #15!**

The NeoPixel Featherwing is **RGB** only; there's no RGBW version.

### <span id="page-22-0"></span>**Pimoroni Unicorn Hat**

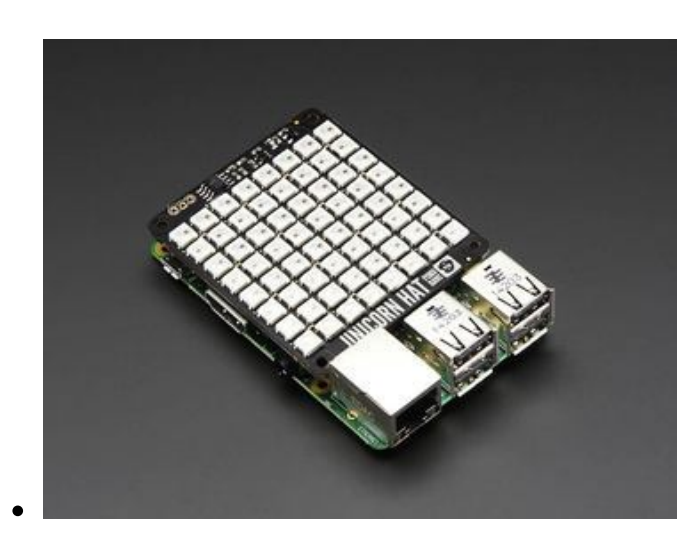

#### The **Pimoroni Unicorn**

**Hat [\(http://adafru.it/228](https://www.adafruit.com/products/2288)8)** is aptly named after a mythical animal — normally we'll say that NeoPixels don't work with the Raspberry Pi, but Pimoroni has worked up some magical software (http://adafru.it/ICx) that makes this combination possible! It's an 8x8 RGB matrix that fits neatly atop the Raspberry Pi Model A+,  $B+$  or Pi 2.

Due to the way Unicorn HAT works, you can't use your Pi's analog audio alongside it. If you see odd random colour patterns and flickering make sure analog audio is disabled.

## <span id="page-23-0"></span>**Particle/Spark NeoPixel Ring Kit**

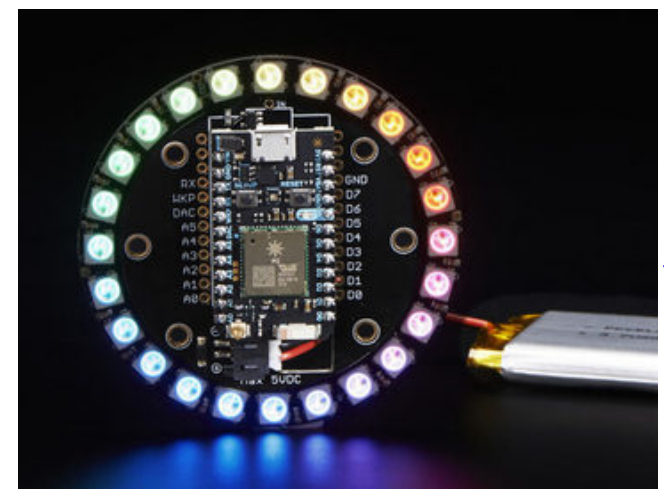

Previously mentioned on the "Rings" page, but for posterity: this **24-pixel RGB** ring [\(http://adafru.it/2](https://www.adafruit.com/products/2268)268) is specifically designed for the Particle (formerly Spark) **Photon** development board.

### <span id="page-24-0"></span>**Other NeoPixel Shapes**

## <span id="page-24-1"></span>**NeoPixel Stick**

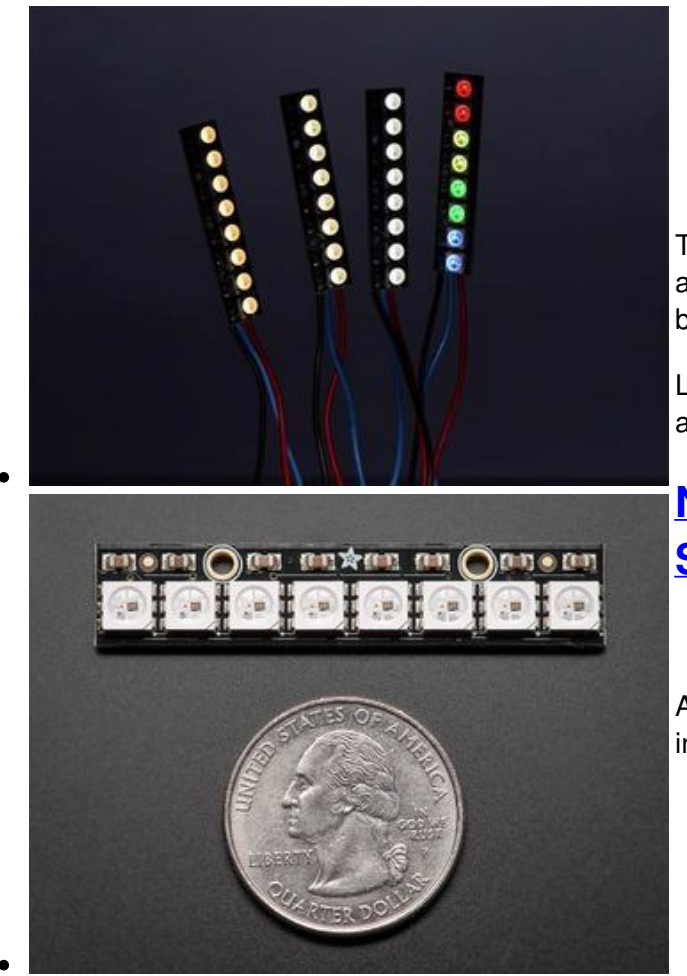

The simplest thing…a row of **8 NeoPixels** along a rigid circuit board. These make great bargraph indicators!

Like our rings and matrices, NeoPixel sticks are available in **RGB** and **RGBW** varieties.

### <span id="page-24-2"></span>**NeoPixel Stick Product Selector [\(http://adafru.i](https://www.adafruit.com/products/3039)t/3039)**

All measure 51.1 x 10.2 millimeters (2.0 x 0.4 inches).

### <span id="page-24-3"></span>**NeoPixel Jewels**

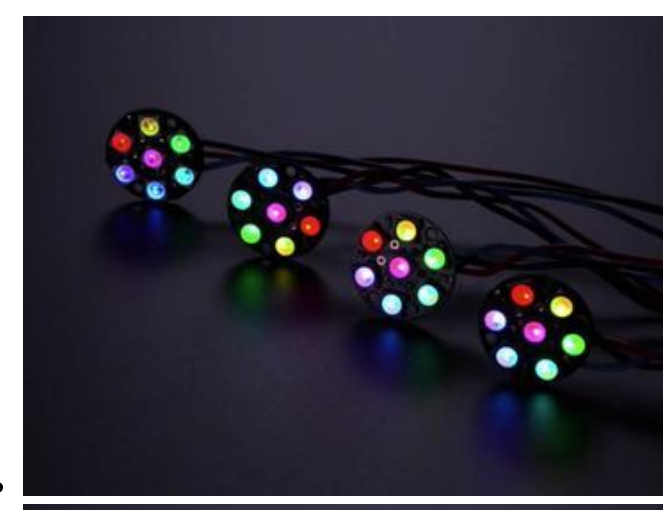

When you need more "punch" than a single NeoPixel can provide, these **7-pixel** jewels provide a lot of light in a compact shape. Again, **RGB** and **RGBW** varieties are available.

### <span id="page-25-0"></span>**NeoPixel Jewel Product Selector [\(http://adafru.it](https://www.adafruit.com/products/3047)/3047)**

All measure 23 millimeters (0.9 inches) in diameter.

<span id="page-25-1"></span>**1/4 60 NeoPixel Ring**

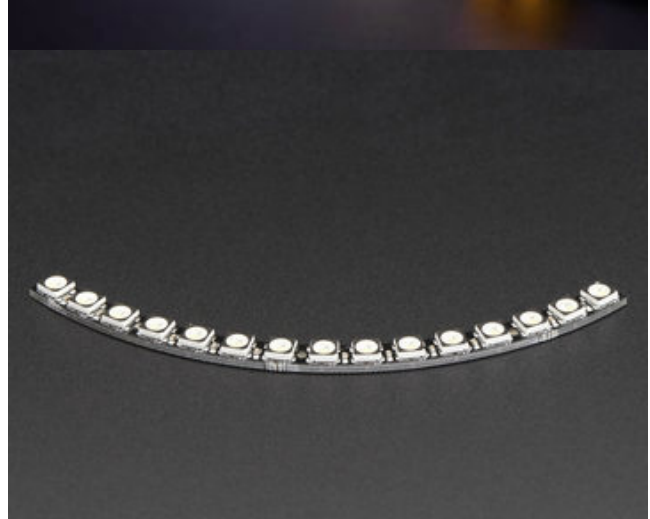

Though originally designed to be used in groups of four to complete a **60 NeoPixel Ring**, the individual **15-pixel** *quarter rings* can also be used to solve interesting design problems! **RGB** and **RGBW** are available.

### <span id="page-25-2"></span>**NeoPixel Ring Product Selector [\(http://adafru.i](https://www.adafruit.com/products/3042)t/3042)**

## <span id="page-27-0"></span>**Individual NeoPixels**

If you need just a small number of pixels…or if ready-made shapes and strips don't quite provide what you're after…**individual NeoPixels** provide the most control over placement and quantity.

### <span id="page-27-1"></span>**Integrated NeoPixel Products**

Some individual NeoPixel products come **ready to use**, with a small PCB holding the LED, a decoupling capacitor for power, and points for connecting wires.

### <span id="page-27-2"></span>**Flora RGB Smart NeoPixels**

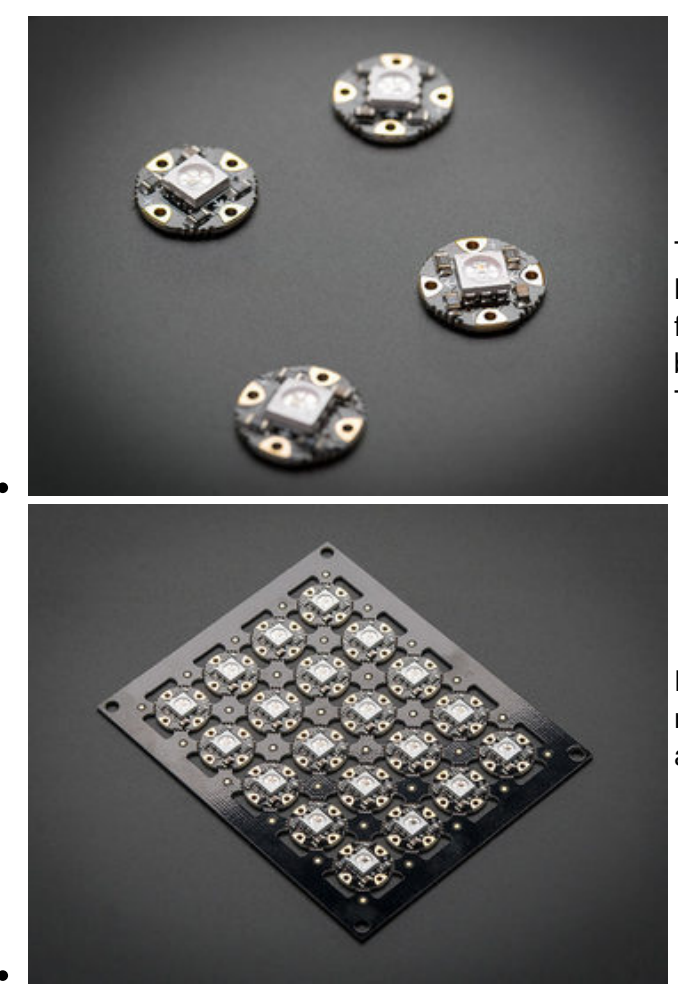

The original Adafruit NeoPixel form factor! **Flora RGB Smart NeoPixels** were designed for wearable projects using conductive thread, but can also be soldered normally with wires. These are available in two formats:

- **[Pack](https://www.adafruit.com/products/1260) of 4 (http://adafru.it/1260)**, ready to use as-is.
- **[Sheet](https://www.adafruit.com/products/1559) of 20 (http://adafru.it/1559)**, cut them off the sheet as you need them and save a little money.

Flora RGB Smart Pixels measure about 12.5 millimeters (0.5 inches) in diameter. These are **RGB** only; there's no RGBW version.

### <span id="page-27-3"></span>**Breadboard-Friendly RGB Smart NeoPixels**

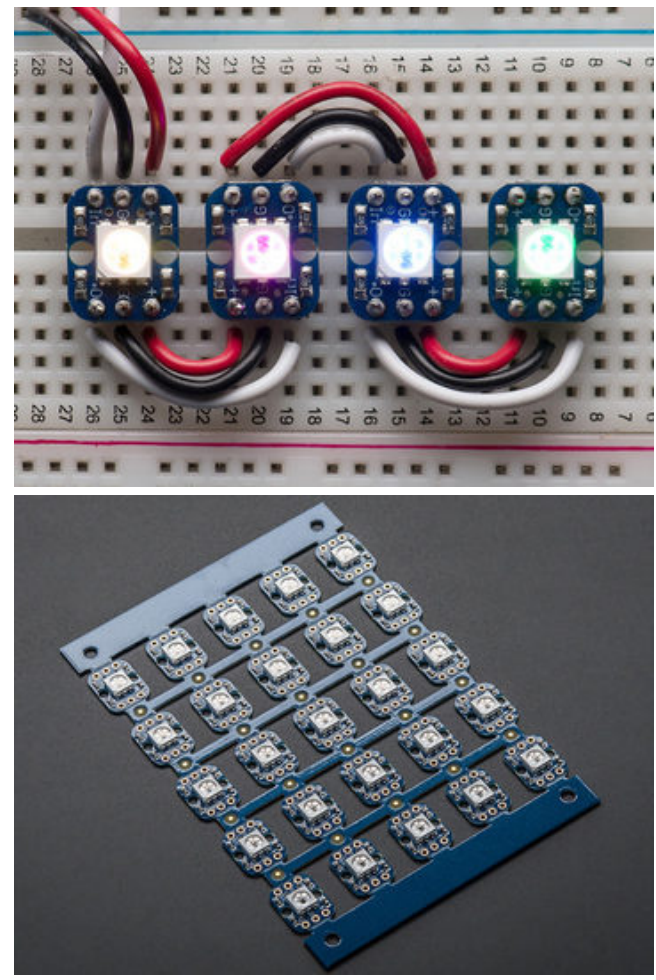

These are similar to the sewable Flora NeoPixels, but with a pin arrangement that (with the addition of headers) fits neatly into a breadboard for prototyping. Also available in two formats:

- **[Pack](https://www.adafruit.com/products/1312) of 4 (http://adafru.it/1312)**, ready to use as-is.
- **[Sheet](https://www.adafruit.com/products/1558) of 25 (http://adafru.it/1558)**, cut off as needed.

#### For both types, **[headers](https://www.adafruit.com/products/392) (http://adafru.it/392) are optional and not included**.

Breadboard-Friendly NeoPixels measure 10.2 x 12.7 millimeters (0.4 x 0.5 inches) and are **RGB** only; there's no RGBW version.

### <span id="page-28-0"></span>**NeoPixel Mini PCB**

**[NeoPixel](https://www.adafruit.com/products/1612) Mini PCB (http://adafru.it/1612)** —

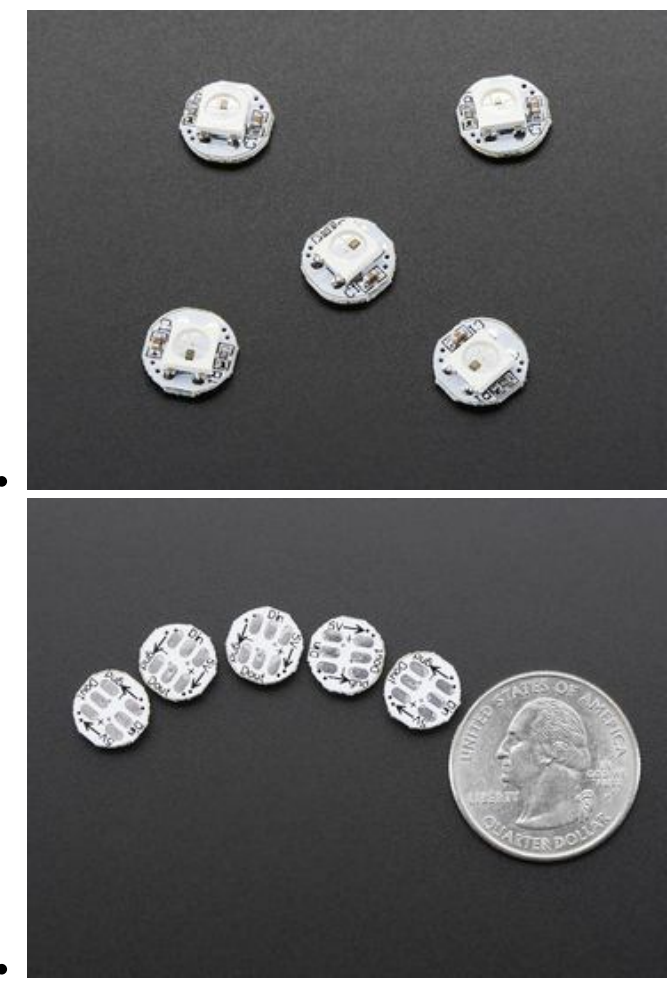

sold in packs of 5 — are the smallest ready-touse NeoPixel format.

These have no mounting holes or soldering vias…wires must be soldered directly to pads on the back of the PCB.

Each is about 10 millimeters (0.3 inches) in diameter. These are **RGB** only; there's no RGBW version.

### <span id="page-29-0"></span>**Discrete NeoPixel Products**

For advanced users needing fully customized designs,**discrete NeoPixel** components are available. You'll need to provide your own PCB and (depending on the pixel type) surface-mount soldering skill.

It's **very strongly recommended** that **each NeoPixel have an accompanying 0.1 µF capacitor** between +V and ground. This prevents communication problems due to brownout of the on-pixel driver logic. It's occasionally sufficient to have *one* capacitor *between pairs* of pixels; some of our NeoPixel rings work that way.

### <span id="page-29-1"></span>**Through-Hole NeoPixels**

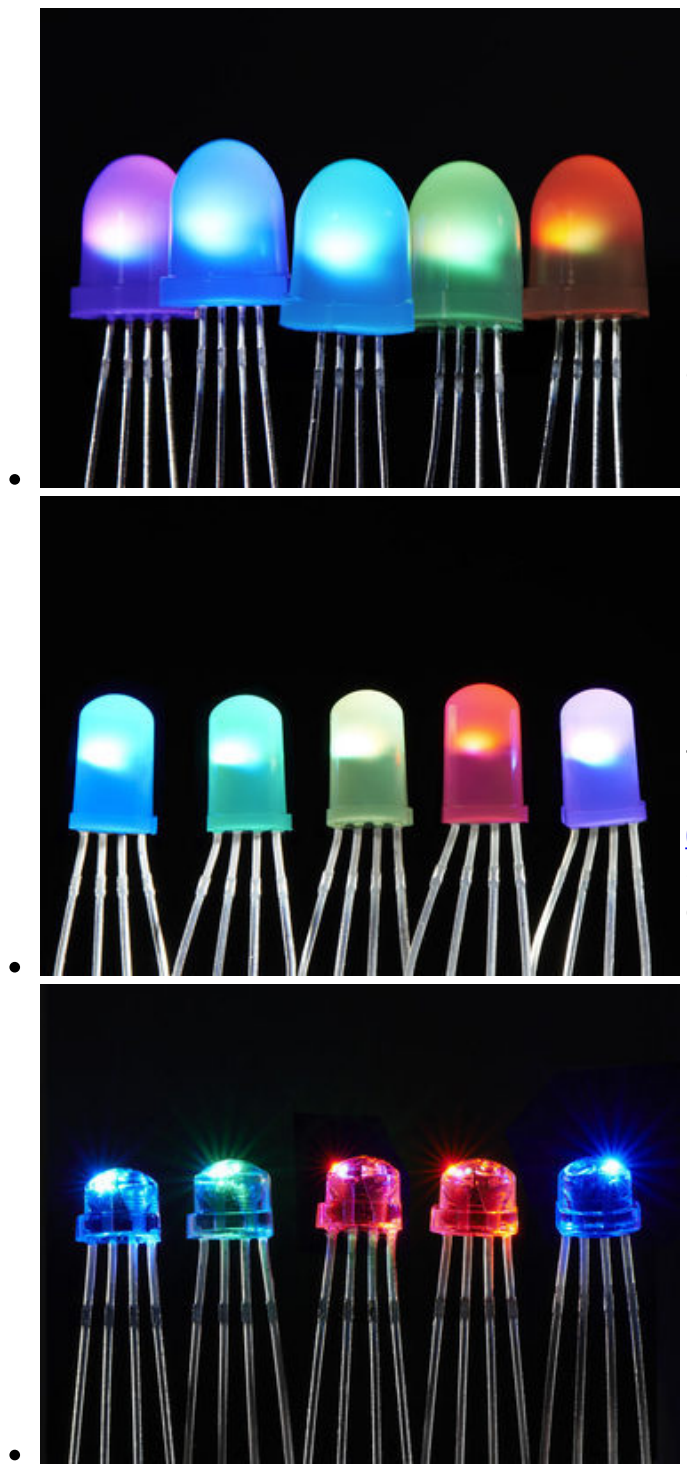

Discrete **Through-hole NeoPixels** are available in two sizes:

- **8mm [Diffused](https://www.adafruit.com/products/1734) (http://adafru.it/1734)** pack of 5.
- **5mm [Diffused](https://www.adafruit.com/products/1938) (http://adafru.it/1938)** pack of 5.
- **5mm [Clear](https://www.adafruit.com/products/1837)** (http://adafru.it/1837) have been **discontinued**, but the product page is still available if you require pinout information.

Through-hole NeoPixels are **RGB** only; there's no RGBW version. Use of a

**0.1 µF [capacitor](https://www.adafruit.com/products/753)** (http://adafru.it/753) between + and ground on each pixel is strongly encouraged.

### <span id="page-30-0"></span>**SMT NeoPixels**

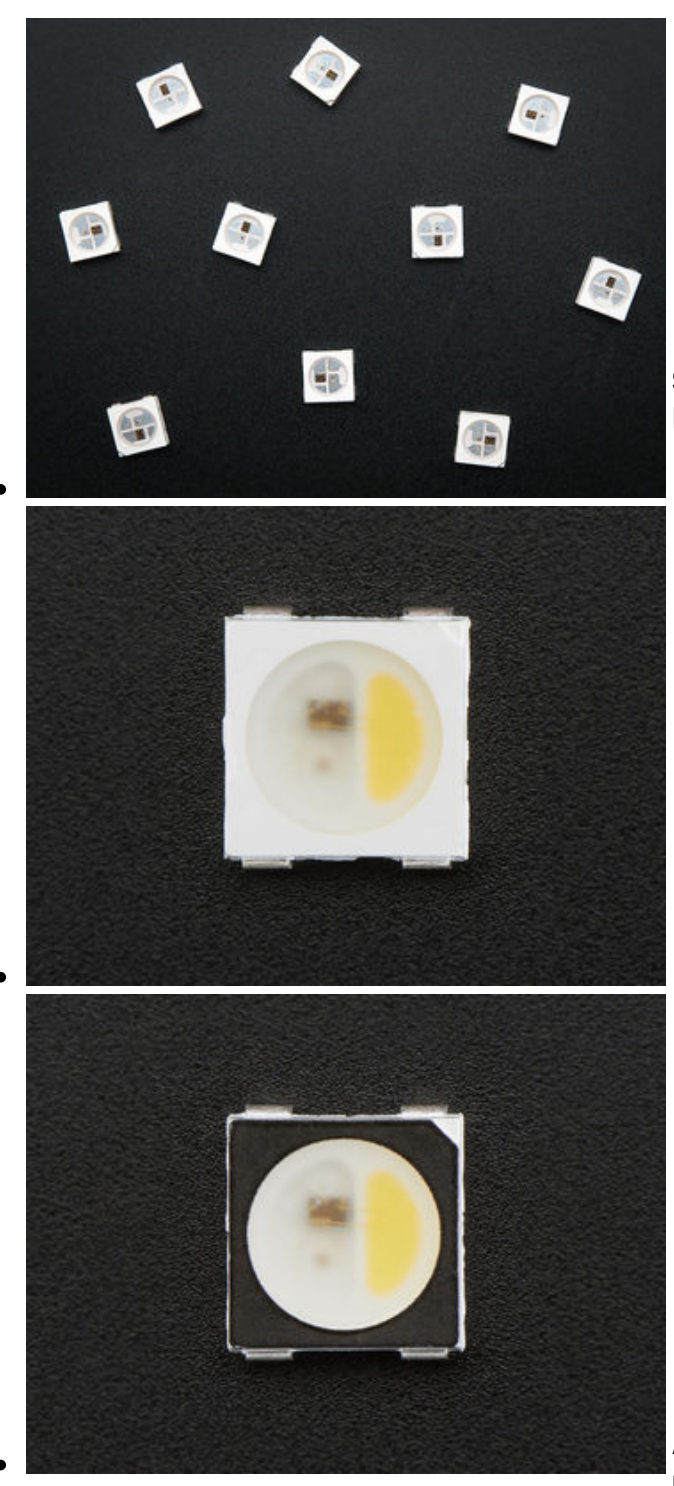

**Surface-mount** "5050" (5 millimeter square) NeoPixels are available in many varieties:

- **[5050](https://www.adafruit.com/products/1655) RGB LED (http://adafru.it/1655)** pack of 10.
- **RGBW NeoPixel – Cool White – white case [\(http://adafru.it/2759\)](https://www.adafruit.com/products/2759)** – pack of 10.
- **RGBW NeoPixel – Neutral White – white case [\(http://adafru.it/2758\)](https://www.adafruit.com/products/2758)** – pack of 10.
- **RGBW NeoPixel – Warm White – white case [\(http://adafru.it/2757\)](https://www.adafruit.com/products/2757)** – pack of 10.
- **RGBW NeoPixel – Cool White – black case [\(http://adafru.it/2762](https://www.adafruit.com/products/2762))** – pack of 10.
- **RGBW NeoPixel – Neutral White – black case [\(http://adafru.it/2761\)](https://www.adafruit.com/products/2761)** – pack of 10.
- **RGBW NeoPixel – Warm White – black case [\(http://adafru.it/2760\)](https://www.adafruit.com/products/2760)** – pack of 10.
- **NeoPixel – Cool White [\(http://ada](https://www.adafruit.com/products/2375)fru.it/2375)** (3X white, no RGB) – pack of 10.
- **NeoPixel – Warm White [\(http://adaf](https://www.adafruit.com/products/2376)ru.it/2376)** (3X white, no RGB) – pack of 10.

All measure 5 millimeters square. Adding a**0.1 µF capacitor** between + and ground is recommended for each pixel.

The white- and black-cased pixels are **functionally identical**; this is purely an *aesthetic* choice for your design.

"Cool white" measures approximately 6000 Kelvin. "Neutral white" is approx. 4500K. "Warm White" is approx. 3000K.

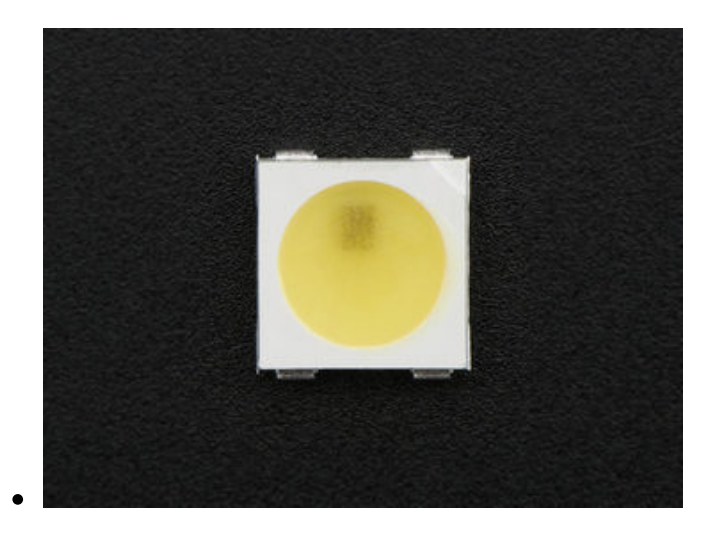

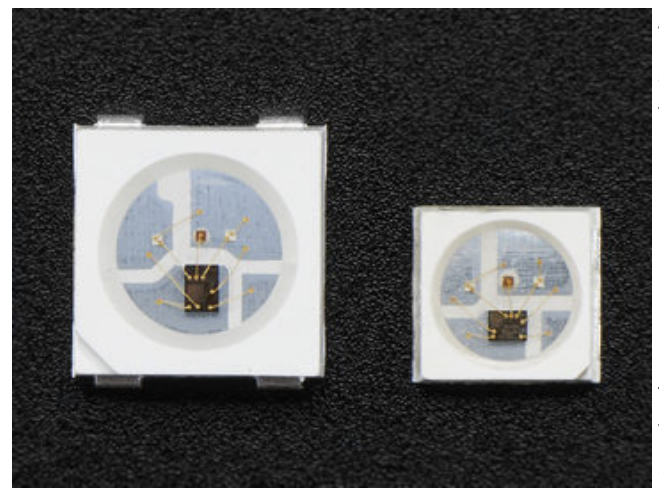

Tiny surface-mount "**3535**" (3.5 millimeters square) NeoPixels are available in two **RGB** versions; no RGBW is available.

- **NeoPixel Mini 3535 RGB – white case [\(http://adafru.it/2659\)](https://www.adafruit.com/products/2659)** – pack of 10.
- **NeoPixel Mini 3535 RGB – black case [\(http://adafru.it/2686\)](https://www.adafruit.com/products/2686)** – pack of 10.

Decoupling capacitor recommended. As with the "5050" NeoPixels, white- and black-cased versions are functionally identical, this is an aesthetic design option.

### <span id="page-32-0"></span>**WS2811 Driver IC**

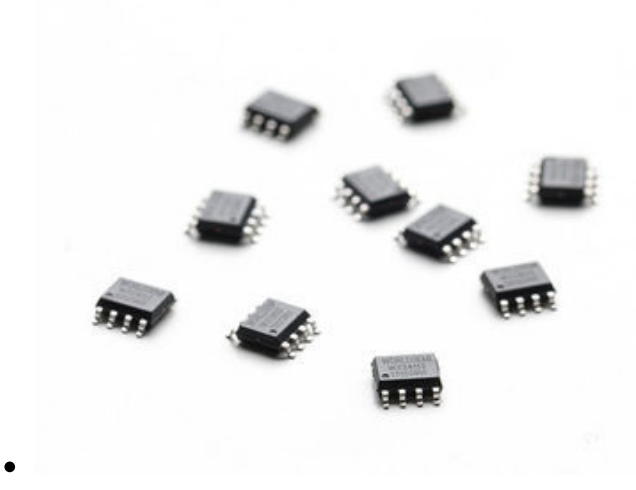

#### **The NeoPixel driver logic is available separately [\(http://adafru.it/1378\)](https://www.adafruit.com/products/1378)** from the LEDs, allowing power-users to create extremely customized designs…perhaps using other LED colors, or combined with power MOSFETs [\(http://adafru.it/355\)](https://www.adafruit.com/products/355) to control highcurrent LEDs or "analog" RGB LED strips (http://adafru.it/ICy) using the NeoPixel protocol.

These require circuit design skills, custom PCBs and fine surface-mount soldering. A 0.1 uF decoupling capacitor is recommended for each chip.

## <span id="page-34-0"></span>**Basic Connections**

To get started, let's assume you have some model of Arduino microcontroller connected to the computer's USB port. We'll elaborate on the finer points of powering NeoPixels later, but in general you'll usually be using a **5V DC power supply** (e.g. "wall wart") or — for wearable projects — a 3.7 Volt **lithium-polymer battery**.

Identify the "input" end of your NeoPixel strip, pixel(s) or other device. On some, there will be a solder pad labeled "DIN" or "DI" (data input). Others will have an arrow showing the direction that data moves. The data input can originate from **any digital pin** on the Arduino, but all the example code is set up for**digital pin 6** by default. The NeoPixel shield comes wired this way.

**If using a Flora, Feather or other microcontroller board with an attached lithium-polymer battery:** connect the +5V input on the strip to the pad labeled VBAT or BAT on the board, GND from the strip to any GND pad on the microcontroller board, and DIN to Flora pin D6. If the board doesn't have a pin #6, you'll need to modify the example code to change the pin number.

**For other Arduino boards with a separate +5V DC power supply for the NeoPixels:**connect the +5V input on the strip to the + (positive) terminal on the power supply (don't connect to the Arduino), DIN to digital pin 6 on the Arduino, and – (minus or GND) on the strip must connect to **both** the minus (–) terminal on the DC supply **and a GND pin on the Arduino** (there are usually several — any will do).

The 144 pixel strips are so tightly packed, there's no room for labels other than –, + and the data direction arrows. Data is the un-labeled pad.

The order of the three pins can vary between different strip densities and batches. ALWAYS use the labels printed ON THE STRIP. Look closely, NEVER blindly follow a NeoPixel strip wiring diagram; it might be based on a different strip type!

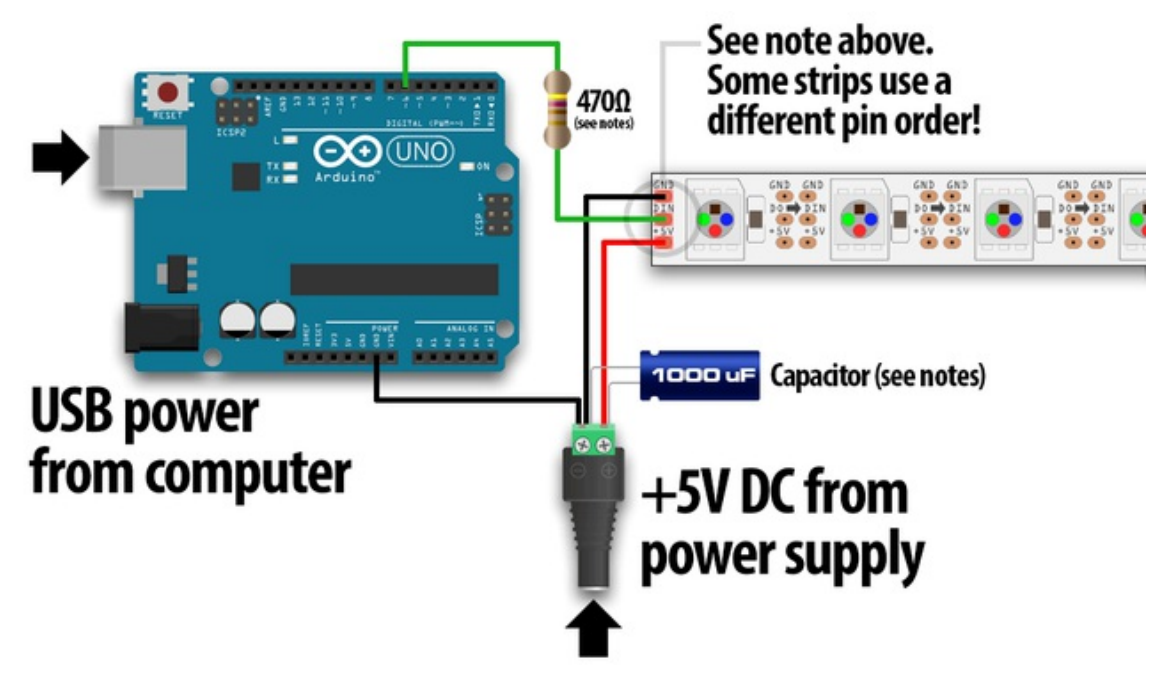

When connecting NeoPixels to any LIVE power source or microcontroller, ALWAYS CONNECT GROUND (–) BEFORE ANYTHING ELSE. Conversely, disconnect ground last when separating. When using a DC power supply, or an especially large battery, we recommend adding a large capacitor (1000  $\mu$ F, 6.3V or higher) across the  $+$  and  $-$  terminals. This prevents the initial onrush of current from damaging the pixels. See the photo on the next page for an example.

With through-hole NeoPixels (5mm or 8mm), add a 0.1  $\mu$ F capacitor between the  $+$  and  $-$  pins of EACH PIXEL. Individual pixels may misbehave without this "decoupling cap."

Adding a ~470 ohm resistor between your microcontroller's data pin and the data input on the NeoPixels can help prevent spikes on the data line that can damage your first pixel. Please add one between your micro and NeoPixels! Our NeoPixel rings already have this resistor on there Can NeoPixels be powered directly from the Arduino's 5V pin?

**Sometimes.** The Arduino can continuously supply only about 500 milliamps to the 5V pin. Each NeoPixel can draw up to 60 milliamps at full brightness. So yes, you can skip the separate DC supply and power directly off the Arduino *as long as just a few pixels are used,*more if the colors and overall brightness are low. When in doubt, give the pixels a separate power supply.

### <span id="page-36-0"></span>**Best Practices**

<span id="page-36-1"></span>**Improper use can damage your NeoPixels. Before diving in, be aware of the following:**

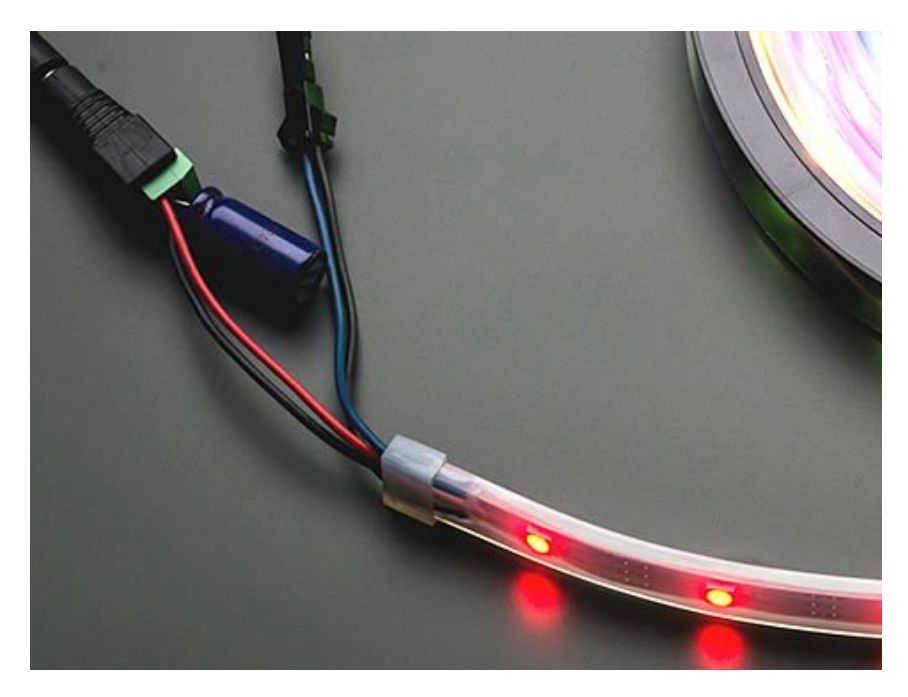

- Before connecting NeoPixels to any large power source (DC "wall wart" or even a large battery), add a **capacitor** (1000 µF, 6.3V or higher) across the + and – terminals as shown above. The capacitor buffers sudden changes in the current drawn by the strip.
- Place a **300 to 500 Ohm resistor** between the Arduino data output pin and the input to the first NeoPixel. The resistor should be at the end of the wire closest to the NeoPixel(s), not the microcontroller. *Some products already incorporate this resistor…if you're not sure, add one… there's no harm in doubling up!*
- Try to **minimize the distance** between the Arduino and first pixel, so the signal is clear. A meter or two is usually no problem. Much longer and things can become unreliable.
- **Avoid connecting NeoPixels to a live circuit.**If you simply *must,* always **connect ground first**, then +5V, then data. Disconnect in the reverse order.
- If powering the pixels with a separate supply, apply power to the pixels before applying power to the microcontroller.
- Observe the same precautions as you would for any**static-sensitive** part; ground yourself before handling, etc.
- NeoPixels powered by 5v **require** a 5V data signal. If using a 3.3V microcontroller you must use a logic level shifter such as a [74AHCT125](https://www.adafruit.com/product/1787) (http://adafru.it/e5g) or [74HCT245](https://www.adafruit.com/products/1779) (http://adafru.it/1779). (If you are powering your NeoPixels with 3.7v like from a LiPoly, a 3.3v data signal is OK)
- Make sure that your connections are secure. Alligator clips do not make reliable connections to the tiny solder pads on NeoPixel rings. Better to solder a small pigtail wire to the ring and attach the alligator clips to that.

If your microcontroller and NeoPixels are powered from two different sources (e.g. separate batteries for each), there *must* be a ground connection between the two.

Some of our projects don't make the above precautions…these are typically small battery-powered devices and power spikes aren't a big concern. **Any project with a lot pixels or a large power source should definitely include the power capacitor and data line resistor.**

### <span id="page-38-0"></span>**Powering NeoPixels**

When connecting NeoPixels to any live power source or microcontroller, ALWAYS CONNECT GROUND (–) BEFORE ANYTHING ELSE. Conversely, disconnect ground last when separating. Adding a 300 to 500 Ohm resistor between your microcontroller's data pin and the data input on the first NeoPixel can help prevent voltage spikes that might otherwise damage your first pixel. Please add one between your micro and NeoPixels!

NeoPixels are usually described as "5 Volt devices," but the reality is a little more nuanced than that.

Some (not all) NeoPixel products can work with slightly higher voltages. This depends on the additional support components around the chip, based on available space, cost and the most likely application. **Refer to the specific product description page for guidance on acceptable voltage limits for each type.** When in doubt, aim for 5 Volts.

**Lower voltages are always acceptable**, with the caveat that the LEDs will be slightly dimmer. There's a limit below which the LED will fail to light, or will start to show the wrong color.

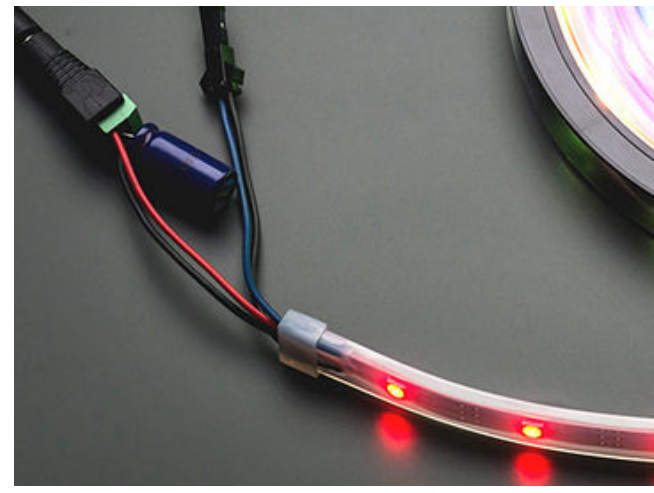

**Before connecting a NeoPixel strip to ANY source of power, we very strongly recommend adding a large capacitor (1000 µF, 6.3V or higher) across the + and – terminals. This prevents the initial onrush of current from damaging the pixels.**

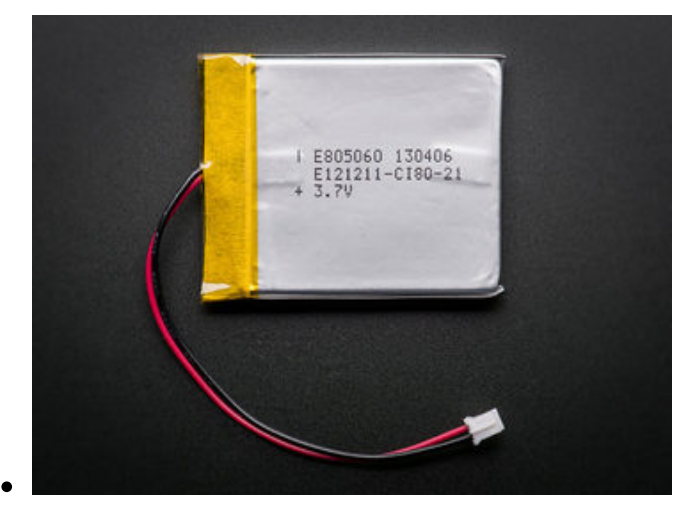

For many wearable projects we recommend a [lithium-polymer](http://www.adafruit.com/products/328) battery (http://adafru.it/328). These deliver 3.7 Volts — perfect for directly feeding low-power microcontrollers such as the Adafruit Flora, yet enough voltage to run a short length of NeoPixels.

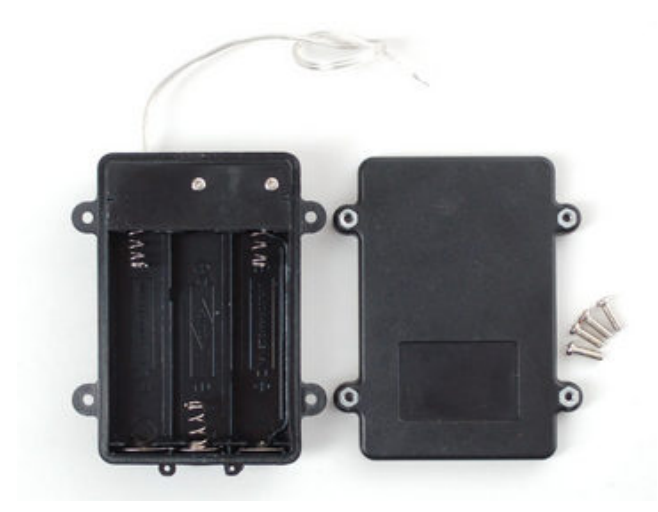

Three alkaline cells (such as AA batteries) can be installed in a **battery** 

holder [\(http://adafru.it/7](http://www.adafruit.com/products/771)71) to provide 4.5 Volts. Though larger and heaver than the fancy lithium-polymer pack, they're inexpensive and readily available.

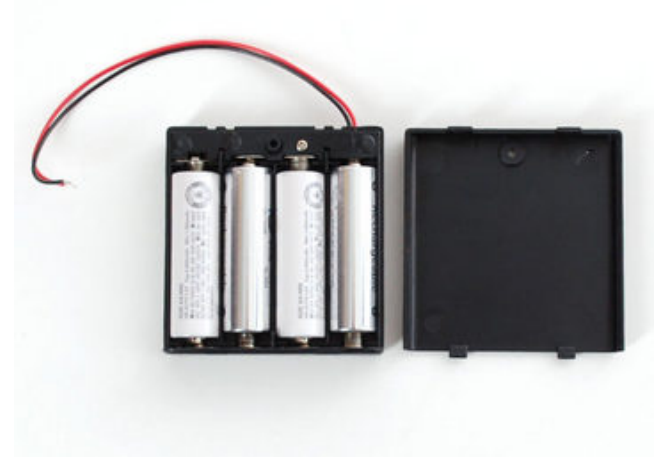

Four nickel-metal hydride (NiMH) rechargeable cells can similarly be used in a 4-cell battery holder [\(http://adafru.it/830\)](http://www.adafruit.com/products/830) to provide 4.8 Volts.

**Make sure you only use NiMH cells in this configuration.** Four alkaline cells (the disposable type) will output 6V total — that's too high for some NeoPixels, and definitely too much for the microcontroller!

**Battery-operated LED project planning is discussed in greater detail inBattery Power for LED Pixels and Strips** [\(http://adafru.it/cDU\)](http://learn.adafruit.com/battery-power-for-led-pixels-and-strips/overview)**.**

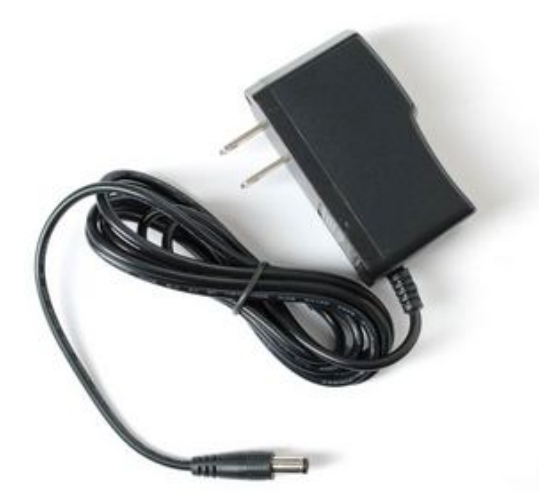

For most non-portable "desktop" projects, a 5V DC switching power supply [\(http://adafru.it/276](http://www.adafruit.com/products/276)) is ideal. This small 2 Amp supply is good for a a meter or so of NeoPixel strip. We'll explain larger projects in a moment.

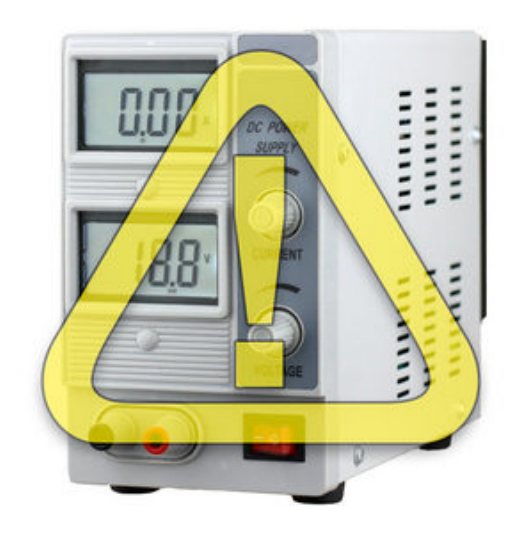

#### **Be extremely cautious with bench power supplies.** Some — even reputable, wellregarded brands — can produce a large voltage spike when initially switched on, instantly destroying your NeoPixels!

If you use a bench supply, do not connect NeoPixels directly. Turn on the power supply first, let the voltage stabilize, *then* connect the pixels (GND first).

### <span id="page-40-0"></span>**Estimating Power Requirements**

Each individual NeoPixel draws up to 60 milliamps at maximum brightness white (red + green + blue). In actual use though, it's rare for all pixels to be turned on that way. When mixing colors and displaying animations, the current draw will be much less. It's impossible to estimate a single number for all circumstances, but we've been using 1/3 this (20 mA per pixel) as a gross rule of thumb with no ill effects. But if you know for a fact that you need every pixel on at maximum brightness, use the full 60 mA figure.

To estimate power supply needs, multiply the number of pixels by 20, then divide the result by 1,000 for the "rule of thumb" power supply rating in Amps. Or use 60 (instead of 20) if you want to guarantee an absolute margin of safety for all situations. For example:

60 NeoPixels  $\times$  20 mA  $\div$  1,000 = 1.2 Amps minimum 60 NeoPixels  $\times$  60 mA  $\div$  1,000 = 3.6 Amps minimum

The choice of "overhead" in your power supply is up to you. Maximum safety and reliability are achieved with a more generously-sized power supply, and this is what we recommend. Most power supplies can briefly push a little extra current for short periods. Many contain a thermal fuse and will simply shut down if overworked. So they may technically *work,* but this is the electronics equivalent of abusing a rental car. I estimate I need a 3.6 Amp power supply. I have a 10 Amp supply on-hand. Will this cause my NeoPixels to explode?

As long as the output is 5 Volts DC, you're golden. The LEDs will only draw as much current (Amperes) as they need. So extra Amps are OK — in fact, it can be a *good* thing. The larger power supply will run cooler because it's not being pushed to its limit.

Excessive *voltage,* however, will definitely kill your LEDs.

#### **Extra Amps = good.Extra Volts = bad.**

What about batteries and "Amp hours"?

Amp-hours are current over time. A 2,600 mAh (milliamp-hour) battery can be thought of as delivering 2.6 Amps continuously for one hour, or 1.3 Amps for 2 hours, and so forth. In reality, it's not quite linear like that; most batteries have disproportionally shorter run times with a heavy load. Also, most batteries won't

take kindly to being discharged in an hour — **this can even be dangerous!**Select a battery sufficiently large that it will take at least a couple hours to run down. It's both safer for you and better for the longevity of the battery.

I need to power LOTS of NeoPixels and don't have a power supply that large. Can I use several smaller ones?

**Maybe.** There are benefits to using a single supply, and large power supplies are discussed below. "Nonoptimal" doesn't necessarily mean "pessimal" though, and we wouldn't discourage anyone from using what resources they have.

If you go this route, the key is to have all of the ground pins among the strips connected in common, but the +5V from each power supply should be connected only to one length of NeoPixels — those should*not* all be joined. Every power supply is a little different — not *precisely* 5 Volts — and this keeps some from back-feeding into others.

### <span id="page-41-0"></span>**Giant Power Supplies**

Adafruit offers 5V DC power supplies up to 10 [Amps](http://www.adafruit.com/products/658) (http://adafru.it/658). This is usually sufficient for a couple hundred NeoPixels or more. For *really* large installations, you'll need to look elsewhere.

One possibility is to repurpose an ATX computer power supply. The nice beefy server types often provide up to 30 Amps. Some minor modifications are needed…Google around for "ATX power supply hack." Note that the ATX 5V rail can be very unstable if there's no load on the 12V rail!

Even larger (and scarier, and much more expensive) are laboratory power supplies with ratings into the *hundreds* of Amps. Sometimes this is what's needed for architectural scale projects and large stage productions. And occasionally we get requests for help…

Please note that **projects of this scale are potentially very dangerous**, and the problems of power distribution are fundamentally different than hobby-scale projects. As much as we enjoy helping our customers in the forums, they are for *product technical support* and not full-on *engineering services.* If you're developing a project of this scope, hire a professional electrician with experience in high-power, low-voltage systems such as photovoltaics or large RVs and boats. This is no charade.

## <span id="page-41-1"></span>**Distributing Power**

The longer a wire is, the more resistance it has. The more resistance, the more voltage drops along its length. If voltage drops too far, the color of NeoPixels can be affected.

Consider a full 4 meter reel of NeoPixels. With 5V applied at one end of the strip, for those pixels closest to this end, power traverses only a few inches of copper. But at the far end of the strip, power traverses *8 meters* of copper — 4 meters out on the +5V line, 4 meters back on the ground line. Those furthest pixels will be tinted brown due to the voltage drop (blue and green LEDs require higher voltage than red).

**AS AS AS AS AS AS A MEMBERSHIP OF AN** 

**Pro Tip:** NeoPixels don't care what end they receive power from. Though data moves in only one direction, electricity can go *either way.* You can connect power at the**head**, the **tail**, in the**middle**, or

ideally distribute it to **several points**. For best color consistency, aim for 1 meter or less distance from any pixel to a power connection. With larger NeoPixel setups, think of power distribution as **branches of a tree** rather than one continuous line.

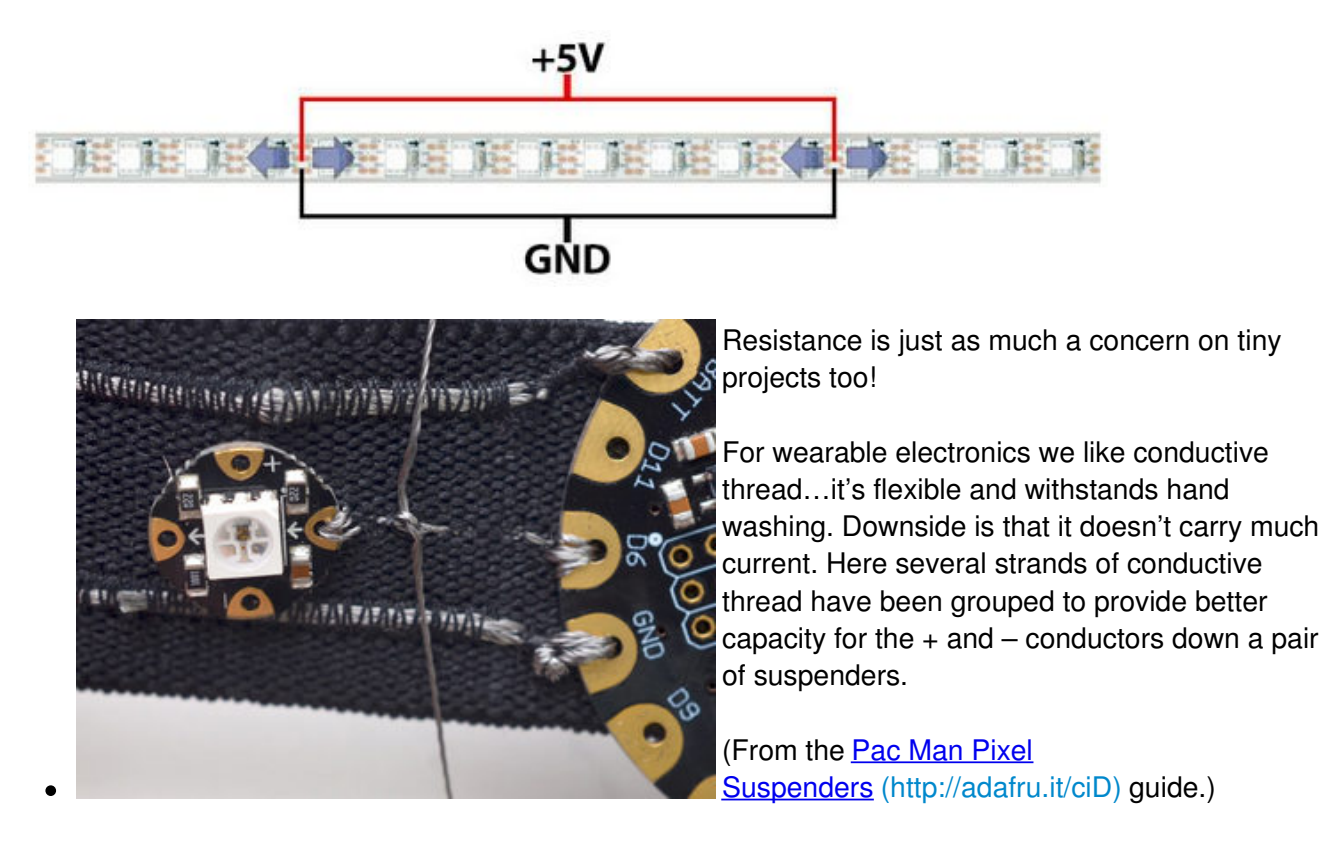

### <span id="page-42-0"></span>**Driving 5V NeoPixels from 3.3V Microcontrollers**

Increasingly, microcontrollers are running at 3.3 Volts instead of 5 Volts. That's great news for efficiency, but can present a communication problem with 5V NeoPixels. The 3.3V signal from the microcontroller may not be "loud" enough to register with the higher-voltage device. The manufacturer recommends a minimum signal voltage of 70% of the NeoPixel voltage.

There are two ways this can be addressed:

- 1. Lower the voltage to the NeoPixels so it's closer (or equal) to that of the microcontroller. This is why we recommend LiPo batteries for FLORA projects: 3.7V is enough to run a short length of pixels, and the microcontroller is comfortable at that voltage as well.
- 2. Use a logic level [shifter](https://www.adafruit.com/product/1787) (http://adafru.it/e5g) to step up the signal from the microcontroller to the first pixel.

## <span id="page-43-0"></span>**Arduino Library Installation**

Controlling NeoPixels "from scratch" is quite a challenge, so we provide a library letting you focus on the fun and interesting bits. The library works with most mainstream Arduino boards and derivatives: Uno, Mega, Leonardo, Micro, Adafruit Flora, etc. — most anything with an Atmel AVR 8-bit processor from 8 to 16 MHz — and also works with the Arduino Due and all varieties of the PJRC Teensy boards.

Because processor-specific assembly language is used, **this library does not work on Netduino, ChipKIT or other advanced "Arduino-like" boards.** Others may have written code and libraries for such boards, but we're not able to provide technical support for any bugs or trouble you might encounter there; it's some real frontier engineering. Some of these alternative libraries are covered in the "Advanced Coding" section.

### <span id="page-43-1"></span>**Install Adafruit\_NeoPixel via Library Manager**

Recent versions of the Arduino IDE (1.6.2 and later) make library installation super easy via the Library Manager interface. From the **Sketch** menu, > **Include Library** > **Manage Libraries**... In the text input box type in "**NeoPixel**". Look for "**Adafruit NeoPixel by Adafruit**" and select the latest version by clicking on the dropbox menu next to the **Install** button. Then click on the**Install** button. After it's installed, you can click the "**close**" button.

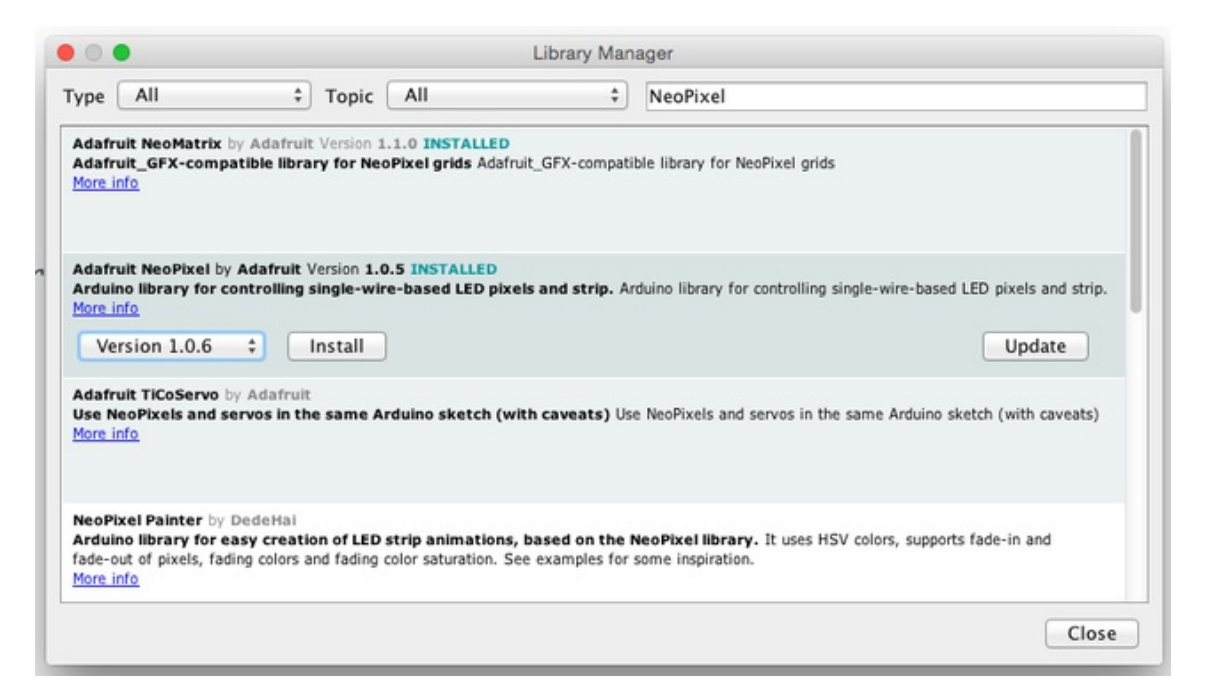

## <span id="page-43-2"></span>**Manually Install Adafruit\_NeoPixel Library**

If you're using an older version of the IDE, or just want to set things up manually, "classic" installation of the library is as follows: you can visit the **Adafruit** NeoPixel library page (http://adafru.it/aZU) at Github

and download from there, or just click this button:

Download [Adafruit\\_NeoPixel](https://github.com/adafruit/Adafruit_NeoPixel/archive/master.zip) for Arduino http://adafru.it/cDj

- 1. Uncompress the ZIP file after it's finished downloading.
- 2. The resulting folder should contain the files**Adafruit\_NeoPixel.cpp**, **Adafruit\_NeoPixel.h** and an "**examples**" sub-folder. Sometimes in Windows you'll get an intermediate-level folder and need to move things around.
- 3. Rename the folder (containing the .cpp and .h files) to**Adafruit\_NeoPixel** (with the underscore and everything), and place it alongside your other Arduino libraries, typically in your (home folder)/Documents/Arduino/Libraries folder. Libraries should *never* be installed in the "Libraries" folder alongside the Arduino application itself...put them in the subdirectory of your home folder.
- 4. Re-start the Arduino IDE if it's currently running.

Here's a [tutorial](http://learn.adafruit.com/adafruit-all-about-arduino-libraries-install-use) (http://adafru.it/aYM) that walks through the process of correctly installing Arduino libraries manually.

### <span id="page-44-0"></span>**A Simple Code Example: strandtest**

Launch the Arduino IDE. From the**File** menu, select **Sketchbook→Libraries→Adafruit\_NeoPixel→strandtest**

(If the Adafruit\_NeoPixel rollover menu is not present, the library has not been correctly installed, or the IDE needs to be restarted after installation. Check the installation steps above to confirm it's properly named and located.)

Select your board type and serial port from the**Tools** menu, and try uploading to the board. If the NeoPixels are connected and powered as previously described, you should see a little light show.

Nothing happens!

Check your connections. The most common mistake is connecting to the output end of a strip rather than the input.

Something happens but the LEDs are blinking in a weird way!

If you are using an RGBW NeoPixel product (look at the LEDs, are they divided 'in half' with a yellow semicircle? you have RGBW Neopixels!)

Change this line:

Adafruit\_NeoPixel strip = Adafruit\_NeoPixel(60, PIN, NEO\_GRB + NEO\_KHZ800);

to

Adafruit\_NeoPixel strip = Adafruit\_NeoPixel(60, PIN, NEO\_RGBW + NEO\_KHZ800);

and reupload the strandtest example.

I don't have RGBW LEDs and the LEDs are still blinking weird!

99% of the time this is due to not having a shared ground wire connected to the Arduino. Make sure the **Ground wire from the Neopixels** connects to BOTH your**power supply ground** AND the **Arduino ground**.

## <span id="page-46-0"></span>**Arduino Library Use**

**It's assumed at this point that you have the Adafruit\_NeoPixel library for Arduino installed and have run the strandtest example sketch successfully.** If not, return to the prior page for directions to set that up.

To learn about writing your own NeoPixel sketches, let's begin by**dissecting the strandtest sketch**…

All NeoPixel sketches begin by including the header file:

#include <Adafruit\_NeoPixel.h>

The block of code that follows is mostly descriptive comments. Only the last line is really doing any work:

#define PIN 6

 $\frac{1}{2}$  Parameter 1 = number of pixels in strip

 $\frac{1}{2}$  Parameter 2 = pin number (most are valid)

- $\frac{1}{2}$  Parameter 3 = pixel type flags, add together as needed:
- // NEO\_KHZ800 800 KHz bitstream (most NeoPixel products w/WS2812 LEDs)
- // NEO\_KHZ400 400 KHz (classic 'v1' (not v2) FLORA pixels, WS2811 drivers)
- // NEO GRB Pixels are wired for GRB bitstream (most NeoPixel products)
- // NEO\_RGB Pixels are wired for RGB bitstream (v1 FLORA pixels, not v2)
- Adafruit\_NeoPixel strip = Adafruit\_NeoPixel(60, PIN, NEO\_GRB + NEO\_KHZ800);

The first line assigns a number to the symbol "PIN" for later reference. It doesn't *need* to be done this way, but makes it easier to change the pin where the NeoPixels are connected without digging deeper into the code.

The last line declares a NeoPixel *object.* We'll refer to this by name later to control the strip of pixels. There are three parameters or *arguments* in parenthesis:

- 1. The number of sequential NeoPixels in the strip. In the example this is set to 60, equal to 1 meter of medium-density strip. Change this to match the actual number you're using.
- 2. The pin number to which the NeoPixel strip (or other device) is connected. Normally this would be a number, but we previously declared the symbol PIN to refer to it by name here.
- 3. A value indicating the type of NeoPixels that are connected.**In most cases you can leave this off and pass just two arguments;** the example code is just being extra descriptive. If you have a supply of classic "V1" Flora pixels, those require NEO\_KHZ400 + NEO\_RGB to be passed here.

For through-hole 8mm NeoPixels, use NEO\_RGB instead of NEO\_GRB in the strip declaration. For RGBW LEDs use NEO\_RGBW (some RGBW strips use NEO\_GRBW, so try that if you're getting unexpected results!)

Then, in the setup() function, call begin() to prepare the data pin for NeoPixel output:

```
void setup() {
 strip.begin();
 strip.show(); // Initialize all pixels to 'off'
}
```
The second line, strip.show(), isn't absolutely necessary, it's just there to be thorough. That function pushes data out to the pixels…since no colors have been set yet, this initializes all the NeoPixels to an initial "off" state in case some were left lit by a prior program.

In the strandtest example, loop() doesn't set any pixel colors on its own — it calls other functions that create animated effects. So let's ignore it for now and look ahead, inside the individual functions, to see how the strip is controlled.

There are two ways to set the color of a pixel. The first is:

strip.setPixelColor(n, red, green, blue);

or, if you're using RGBW strips:

strip.setPixelColor(n, red, green, blue, white);

The first argument — n in this example — is the pixel number along the strip, starting from 0 closest to the Arduino. If you have a strip of 30 pixels, they're numbered 0 through 29. It's a computer thing. You'll see various places in the code using a for loop, passing the loop counter variable as the pixel number to this function, to set the values of multiple pixels.

The next three arguments are the pixel color, expressed as red, green and blue brightness levels, where 0 is dimmest (off) and 255 is maximum brightness. The last *optional* argument is for white, which will only be used if the strip was defined during creation as an RGBW type and the strip actually is RGBW type.

To set the 12th pixel (#11, counting from 0) to magenta (red + blue), you could write:

strip.setPixelColor(11, 255, 0, 255);

to set the 8th pixel (#7 counting from 0) to half-brightness white, with no light from red/green/blue, use:

strip.setPixelColor(7, 0, 0, 0, 127);

An alternate syntax has just two arguments:

strip.setPixelColor(n, color);

Here, color is a 32-bit type that merges the red, green and blue values into a single number. This is sometimes easier or faster for some (but not all) programs to work with; you'll see the strandtest code uses both syntaxes in different places.

You can also convert separate red, green and blue values into a single 32-bit type for later use:

uint32  $t$  magenta = strip.Color(255, 0, 255);

Then later you can just pass "magenta" as an argument to setPixelColor rather than the separate red, green and blue numbers every time.

You can also (optionally) add a white component to the color at the end, like this:

uint32\_t greenishwhite = strip.Color(0, 64, 0, 64);

setPixelColor() does not have an immediate effect on the LEDs. To "push" the color data to the strip, call

show():

strip.show();

This updates the whole strip at once, and despite the extra step is actually a good thing. If every call to setPixelColor() had an immediate effect, animation would appear jumpy rather than buttery smooth. You can query the color of a previously-set pixel using getPixelColor():

uint32\_t color = strip.getPixelColor(11);

This returns a 32-bit merged color value. The number of pixels in a previously-declared strip can be queried using numPixels():

uint16  $t$  n = strip.numPixels();

The overall brightness of all the LEDs can be adjusted using setBrightness(). This takes a single argument, a number in the range 0 (off) to 255 (max brightness). For example, to set a strip to 1/4 brightness:

strip.setBrightness(64);

Just like setPixel(), **this does not have an immediate effect.**You need to follow this with a call to show().

**setBrightness() was intended to be called***once,* **in setup(),** to limit the current/brightness of the LEDs throughout the life of the sketch. It is *not* intended as an animation effect itself! The operation of this function is "lossy" — it modifies the current pixel data in RAM, not in the show() call — in order to meet NeoPixels' strict timing requirements. Certain animation effects are better served by leaving the brightness setting alone, modulating pixel brightness in your own sketch logic and redrawing the full strip with setPixel().

I'm calling setPixel() but nothing's happening! There are two main culprits for this:

- 1. forgetting to call strip.begin() in setup().
- 2. forgetting to call strip.show() after setting pixel colors.

Another (less common) possibility is running out of RAM — see the last section below. If the program*sort of* works but has unpredictable results, consider that. Can I have multiple NeoPixel objects on different pins? Certainly! Each requires its own declaration with a unique name:

```
Adafruit_NeoPixel strip_a = Adafruit_NeoPixel(16, 5);
Adafruit_NeoPixel strip_b = Adafruit_NeoPixel(16, 6);
```
The above declares two distinct NeoPixel objects, one each on pins 5 and 6, each containing 16 pixels and using the implied default type (NEO  $KHZ800 + NEO$  GRB).

Can I connect multiple NeoPixel strips to the same Arduino pin?

In many cases, yes. All the strips will then show exactly the same thing. This only works up to a point though…four strips on a single pin is a good and reliable number. If you need more than that, individual NeoPixels can be used as buffers to "fan out" to more strips: connect one Arduino pin to the inputs of four separate NeoPixels, then connect each pixels' output to the inputs of four strips (or fewer, if you don't need quite that many). If the strips are 10 pixels long, declare the NeoPixel object as having 11 pixels. The extra "buffer" pixels will be at position #0 — just leave them turned off — and the strips then run from positions 1 through 10.

I'm getting the wrong colors. Red and blue are swapped! When using through-hole 8mm NeoPixels (or V1 Flora pixels), use NEO RGB for the third parameter in the Adafruit\_NeoPixel declaration. For all other types of NeoPixels, use NEO\_GRB. The colors fall apart when I use setBrightness() repeatedly!

See note above; setBrightness() is designed as a one-time setup function, not an animation effect.

Also see the "Advanced Coding" page — there's an alternative library that includes "nondestructive" brightness adjustment, among other features!

### <span id="page-49-0"></span>**Pixels Gobble RAM**

Each NeoPixel requires about 3 bytes of RAM. This doesn't sound like very much, but when you start using dozens or even hundreds of pixels, and consider that the mainstream Arduino Uno only has 2 kilobytes of RAM (often much less after other libraries stake their claim), this can be a real problem!

For using really large numbers of LEDs, you might need to step up to a more potent board like the Arduino Mega or Due. But if you're close and need just a little extra space, you can sometimes tweak your code to be more RAM-efficient. This tutorial has some pointers on [memory](http://learn.adafruit.com/memories-of-an-arduino) usage. (http://adafru.it/coj)

### <span id="page-50-0"></span>**NeoMatrix Library**

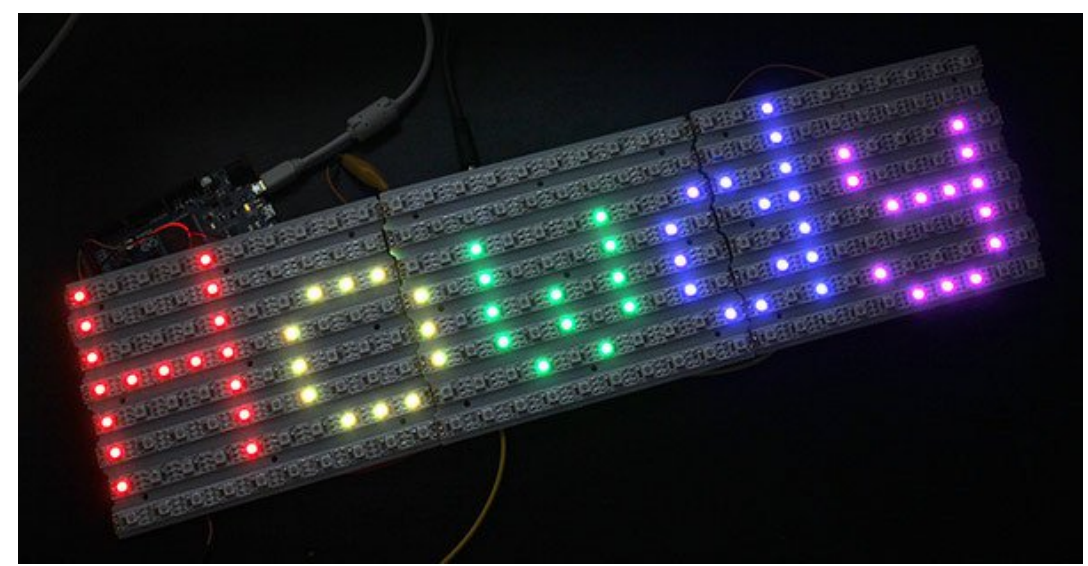

The Adafruit\_NeoMatrix library builds upon Adafruit\_NeoPixel to create two-dimensional graphic displays using NeoPixels. You can then easily draw shapes, text and animation without having to calculate every X/Y pixel position. Small NeoPixel matrices are available in the shop. Larger displays can be formed using sections of NeoPixel strip, as shown in the photo above.

In addition to the Adafruit\_NeoPixel library (which was already downloaded and installed in a prior step), NeoMatrix requires two additional libraries:

- 1. [Adafruit\\_NeoMatrix](https://github.com/adafruit/Adafruit_NeoMatrix/archive/master.zip) (http://adafru.it/cDt)
- 2. Adafruit GFX (http://adafru.it/cBB)

If you've previously used any Adafruit LCD or OLED displays, you might already have the latter library installed.

Installation for both is similar to Adafruit NeoPixel before: unzip, make sure the folder name matches the .cpp and .h files within, then move to your Arduino libraries folder and restart the IDE. Arduino sketches need to include all three headers just to use this library:

#include <Adafruit\_GFX.h> #include <Adafruit\_NeoMatrix.h> #include <Adafruit\_NeoPixel.h>

### <span id="page-50-1"></span>**Layouts**

Adafruit\_NeoMatrix uses exactly the same coordinate system, color functions and graphics commands as the Adafruit GFX library. If you're new to the latter, a separate tutorial explains its use [\(http://adafru.it/aPe\).](http://learn.adafruit.com/adafruit-gfx-graphics-library/overview) There are also example sketches included with the Adafruit\_NeoMatrix library.

We'll just focus on the *constructor* here — how to declare a two-dimensional display made from

NeoPixels. Powering the beast is another matter, covered on the prior page.

The library handles both *single* matrices — all NeoPixels in a single uniform grid — and*tiled* matrices multiple grids combined into a larger display:

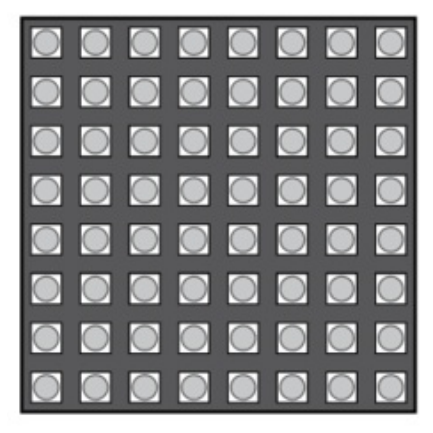

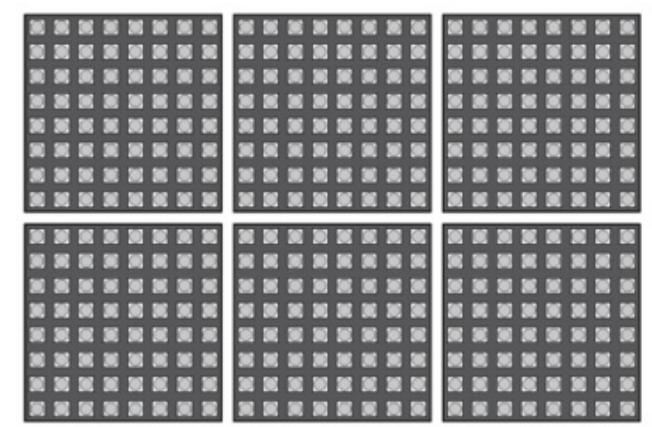

# **Single Matrix**

# **Tiled Matrices**

Let's begin with the declaration for a single matrix, because it's simpler to explain. We'll be demonstrating the NeoPixel Shield for Arduino in this case — an 8x5 matrix of NeoPixels. When looking at this shield with the text in a readable orientation, the first pixel, #0, is at the top left. Each successive pixel is right one position — pixel 1 is directly to the right of pixel 0, and so forth. At the end of each row, the next pixel is at the left side of the next row. This isn't something we decide in code…it's how the NeoPixels are hard-wired in the circuit board comprising the shield.

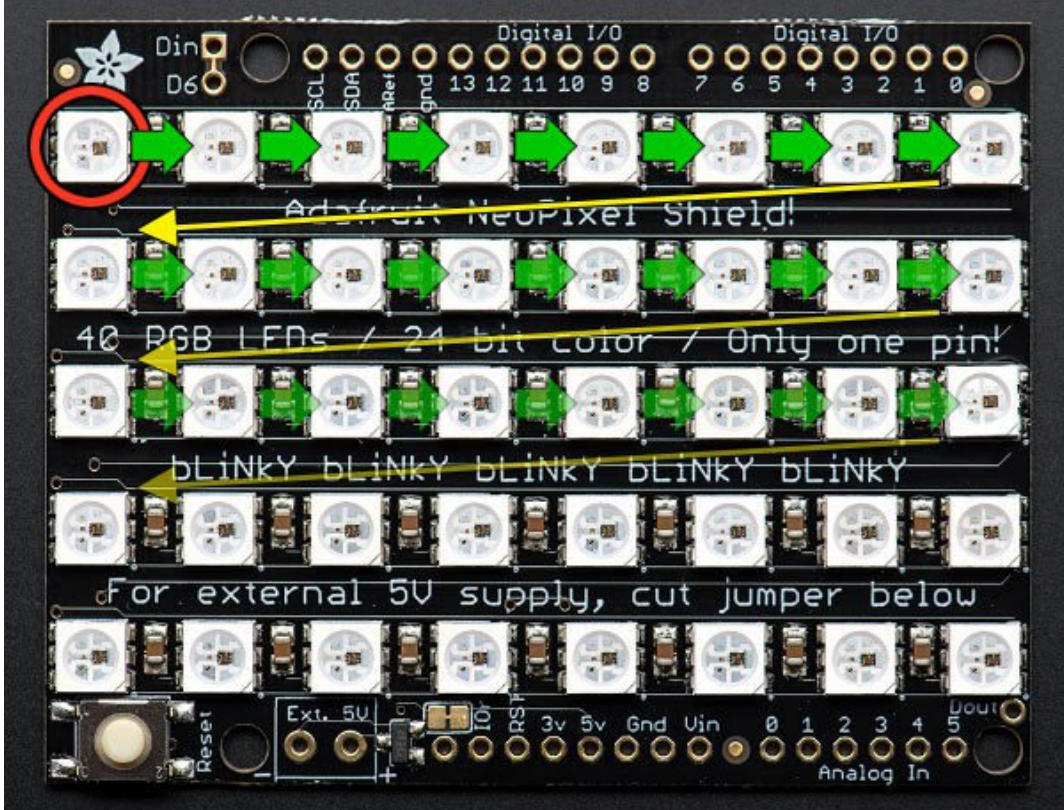

We refer to this layout as *row major* and *progressive. Row major* means the pixels are arranged in horizontal lines (the opposite, in vertical lines, is *column major*). *Progressive* means each row proceeds in the same direction. Some matrices will reverse direction on each row, as it can be easier to wire that way. We call that a *zigzag* layout.

However…for this example, we want to use the shield in the "tall" direction, so the Arduino is standing up on the desk with the USB cable at the top. When we turn the board this way, the matrix layout changes…

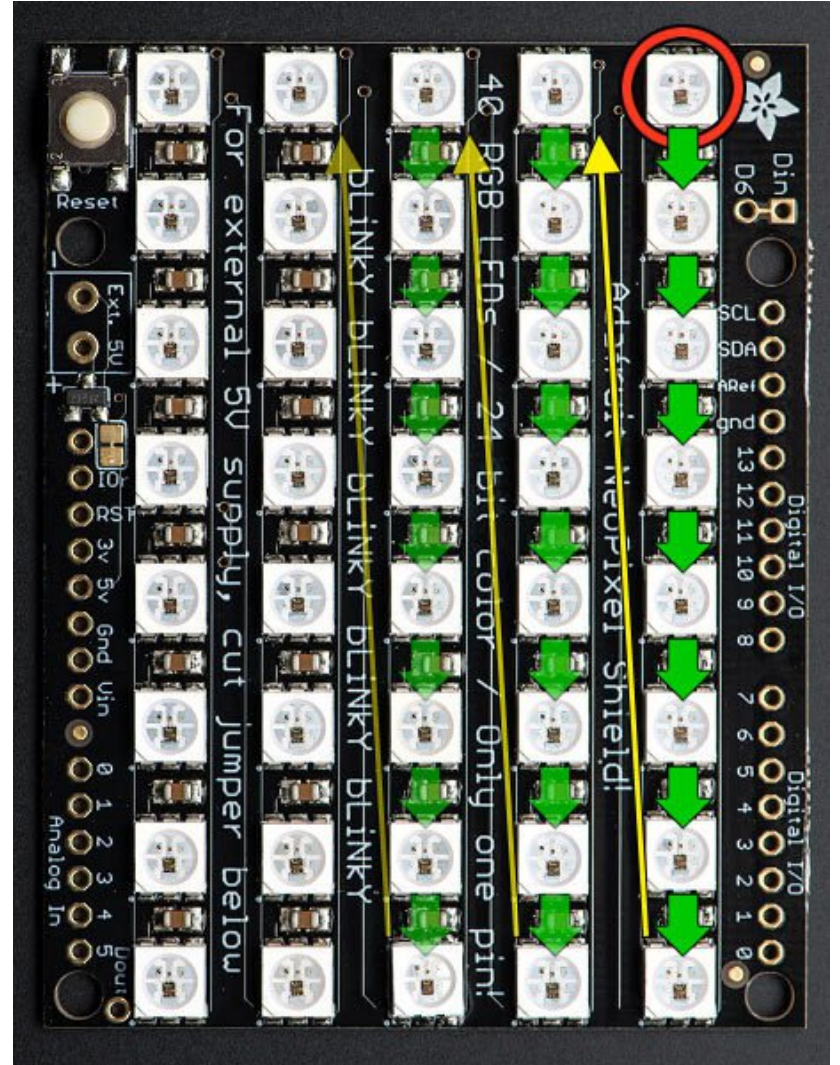

Now the first pixel is at the **top right**. Pixels increment top-to-bottom — it's now **column major**. The order of the columns is still **progressive** though.

We declare the matrix thusly:

Adafruit\_NeoMatrix matrix = Adafruit\_NeoMatrix(5, 8, 6, NEO\_MATRIX\_TOP  $+$  NEO\_MATRIX\_RIGHT + NEO\_MATRIX\_COLUMNS + NEO\_MATRIX\_PROGRESSIVE,  $NEO$  GRB  $+$  NEO KHZ800);

The first two arguments  $-5$  and  $8 -$  are the width and height of the matrix, in pixels. The third argument  $-6$  — is the pin number to which the NeoPixels are connected. On the shield this is hard-wired to digital pin 6, but standalone matrices are free to use other pins.

The next argument is the interesting one. This indicates where the first pixel in the matrix is positioned and the arrangement of rows or columns. The first pixel must be at one of the four corners;*which* corner is indicated by adding either NEO\_MATRIX\_TOP or NEO\_MATRIX\_BOTTOM to either

NEO\_MATRIX\_LEFT or NEO\_MATRIX\_RIGHT. The row/column arrangement is indicated by further adding either NEO\_MATRIX\_COLUMNS or NEO\_MATRIX\_ROWS to either NEO\_MATRIX\_PROGRESSIVE or NEO\_MATRIX\_ZIGZAG. These values are all added to form a single value as in the above code.

NEO\_MATRIX\_TOP + NEO\_MATRIX\_RIGHT + NEO\_MATRIX\_COLUMNS + NEO\_MATRIX\_PROGRESSIVE

The last argument is exactly the same as with the NeoPixel library, indicating the type of LED pixels being used. In the majority of cases with the latest NeoPixel products, you can simply leave this argument off… the example code is just being extra descriptive.

The point of this setup is that the rest of the sketch never needs to think about the layout of the **matrix. Coordinate (0,0) for drawing graphics will always be at the top-left, regardless of the actual position of the first NeoPixel.**

Why not just use the rotation feature in Adafruit GFX?

Adafruit\_GFX only handles rotation. Though it would handle our example above, it doesn't cover every permutation of rotation *and mirroring* that may occur with certain matrix layouts, not to mention the zigzag capability, or this next bit…

### <span id="page-53-0"></span>**Tiled Matrices**

A *tiled* matrix is comprised of multiple smaller NeoPixel matrices. This is sometimes easier for assembly or for distributing power. All of the sub-matrices need to be the same size, and must be ordered in a predictable manner. The Adafruit NeoMatrix() constructor then receives some additional arguments:

```
Adafruit_NeoMatrix matrix = Adafruit_NeoMatrix(
 matrixWidth, matrixHeight, tilesX, tilesY, pin, matrixType, ledType);
```
The first two arguments are the width and height, in pixels, of each tiled sub-matrix, not the entire display.

The next two arguments are the number of tiles, in the horizontal and vertical direction. The dimensions of the overall display then will always be a multiple of the sub-matrix dimensions.

The fifth argument is the pin number, same as before and as with the NeoPixel library. The last argument also follows prior behaviors, and in most cases can be left off.

The second-to-last argument though…this gets complicated…

With a single matrix, there was a starting corner, a major axis (rows or columns) and a line sequence (progressive or zigzag). This is now doubled — similar information is needed both for the pixel order within the individual tiles, and the overall arrangement of tiles in the display. As before, we add up a list of symbols to produce a single argument describing the display format.

The NEO MATRIX \* symbols work the same as in the prior single-matrix case, and now refer to the individual sub-matrices within the overall display. All tiles must follow the same format. An additional set of symbols work similarly to then describe the tile order.

The first tile must be located at one of the four corners. Add eitherNEO\_TILE\_TOP or NEO TILE BOTTOM and NEO TILE LEFT or NEO TILE RIGHT to indicate the position of the first tile. This is independent of the position of the first pixel within the tiles; they can be different corners.

Tiles can be arranged in horizontal rows or vertical columns. Again this is independent of the pixel order within the tiles. Add either NEO\_TILE\_ROWS or NEO\_TILE\_COLUMNS.

Finally, rows or columns of tiles may be arranged in progressive or zigzag order; that is, every row or column proceeds in the same order, or alternating rows/columns switch direction. Add either NEO\_TILE\_PROGRESSIVE or NEO\_TILE\_ZIGZAG to indicate the order.**BUT**…if NEO\_TILE\_ZIGZAG order is selected, alternate lines of tiles must be rotated 180 degrees. This is intentional and by design; it keeps the tile-to-tile wiring more consistent and simple. This rotation is not required for NEO\_TILE\_PROGRESSIVE.

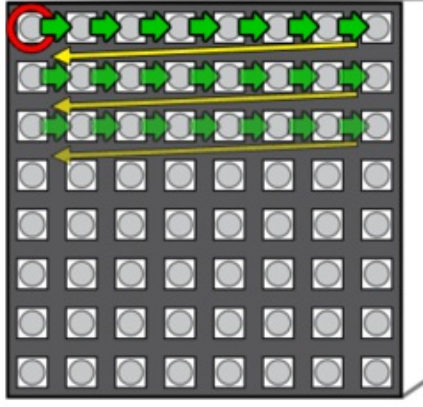

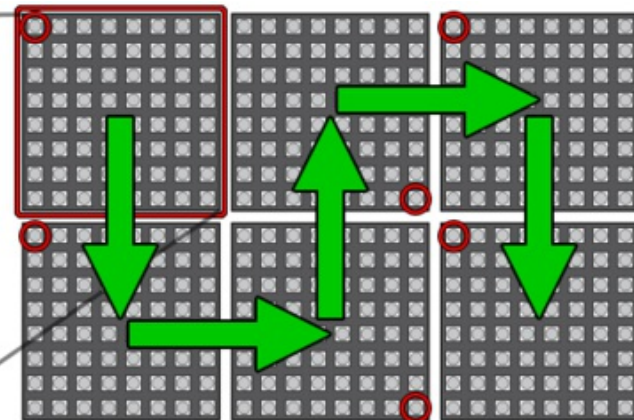

NEO\_MATRIX\_TOP + NEO\_MATRIX\_LEFT + NEO MATRIX ROWS + NEO MATRIX PROGRESSIVE +

NEO TILE TOP + NEO TILE LEFT + NEO\_TILE\_COLUMNS + NEO\_TILE\_ZIGZAG

Tiles don't need to be square! The above is just one possible layout. The display shown at the top of this page is three 10x8 tiles assembled from NeoPixel strip.

Once the matrix is defined, the remainder of the project is similar to Adafruit NeoPixel. Remember to use matrix.begin() in the setup() function and matrix.show() to update the display after drawing. The setBrightness() function is also available. The library includes a couple of example sketches for reference.

### <span id="page-54-0"></span>**Other Layouts**

For any other cases that are not uniformly tiled, you can provide your own function to remap X/Y coordinates to NeoPixel strip indices. This function should accept two unsigned 16-bit arguments (pixel X, Y coordinates) and return an unsigned 16-bit value (corresponding strip index). The simplest row-major progressive function might resemble this:

```
uint16 t myRemapFn(uint16 tx, uint16 ty) {
 return WIDTH * y + x;
}
```
That's a crude example. Yours might be designed for pixels arranged in a spiral (easy wiring), or a Hilbert curve.

The function is then enabled using setRemapFunction():

matrix.setRemapFunction(myRemapFn);

## <span id="page-55-0"></span>**RAM Again**

On a per-pixel basis, Adafruit NeoMatrix is no more memory-hungry than Adafruit NeoPixel, requiring 3 bytes of RAM per pixel. But the number of pixels in a two-dimensional display takes off exponentially…a 16x16 display requires *four times* the memory of an 8x8 display, or about 768 bytes of RAM (nearly half the available space on an Arduino Uno). It can be anywhere from *tricky* to *impossible* to combine large displays with memory-hungry libraries such as SD or ffft.

## <span id="page-55-1"></span>**Gamma Correction**

Because the Adafruit GFX library was originally designed for LCDs (having limited color fidelity), it handles colors as 16-bit values (rather than the full 24 bits that NeoPixels are capable of). This is not the big loss it might seem. A quirk of human vision makes bright colors less discernible than dim ones. The Adafruit\_NeoMatrix library uses *gamma correction* to select brightness levels that are visually (though not numerically) equidistant. There are 32 levels for red and blue, 64 levels for green.

The Color() function performs the necessary conversion; you don't need to do any math. It accepts 8-bit red, green and blue values, and returns a gamma-corrected 16-bit color that can then be passed to other drawing functions.

## <span id="page-56-0"></span>**Advanced Coding**

### <span id="page-56-1"></span>**FastLED Library**

If looking to boost your NeoPixel prowess, you may find everything you need in the FastLED library [\(http://adafru.it/eip\).](http://fastled.io) It's an alternative to the Adafruit NeoPixel library, providing more advanced features like HSV color support, nondestructive brightness setting and high-speed mathematical operations. (It works with other LED types too, such as DotStars!)

FastLED works altogether differently; it's not a drop-in replacement for Adafruit\_NeoPixel, and existing sketches will require some rewriting.

**Note:** FastLED currently works only with**RGB** NeoPixels; **RGBW pixels are not yet supported.**At all. You will get incorrect and unpredictable colors.

*We don't write or maintain FastLED, and can't provide software troubleshooting advice.*If requesting help with a FastLED NeoPixel project in the forums, we'll usually ask that you try one of the known-working Adafruit\_NeoPixel example sketches to narrow down whether it's a hardware or software issue.

**Visit the [FastLED](http://fastled.io) web site to get started.(http://adafru.it/eip)**

### <span id="page-56-2"></span>**FAQ and Further Programming Insights**

Help! My Arduino servo code stops working when combined with NeoPixels!

Unfortunately the NeoPixel and Servo libraries don't play nice together; one is dependent on periodically disabling interrupts, the other absolutely requires interrupts. There are a couple of options here:

- Use a dedicated servo [control](http://www.adafruit.com/products/1411) shield (http://adafru.it/1411) or [breakout](http://www.adafruit.com/products/815) board (http://adafru.it/815), offloading that task from the processor so interrupts are a non-issue.
- Use a [hardware-PWM-based](file:///neopixels-and-servos) servo library (http://adafru.it/kDh) rather than the stock Arduino Servo library. This can provide rock-steady servo timing without interrupts, but can only control a very limited number of servos (2-3), and only on very specific pins.

How fast can I refresh a string of (N) pixels?

NeoPixels receive data from a fixed-frequency 800 KHz datastream (except for "V1" Flora pixels, which use 400 KHz). Each bit of data therefore requires 1/800,000 sec — 1.25 microseconds. One pixel requires 24 bits (8 bits each for red, green blue) — 30 microseconds. After the last pixel's worth of data is issued, the stream must stop for at least 50 microseconds for the new colors to "latch."

For a strip of 100 pixels, that's  $(100 * 30) + 50$ , or 3,050 microseconds. 1,000,000 / 3,050 = 328 updates per second, approximately.

#### **However…**

That's *only* the time needed to*push the bits* down the wire. The *actual* refresh rate will be something less than this, and can't be estimated as a single number for all cases. It takes time to process each "frame" of animation. How much time depends on the complexity of the math and the efficiency of the code (for example, floating-point calculations can be relatively slow). The formula above gives a maximum *theoretical* rate, but that's just a starting point. Reality in some cases could fall an order of magnitude (or more) below this.

For exploratory benchmarking, you can always write code *as if* a large number of pixels were present, and time the result. The extra output bits will simply be ignored by the strip (or you can even test with no NeoPixels connected at all).

#### That won't do. Now what?

Because NeoPixels use a fixed-frequency clock, options are limited. You can't switch out for a faster microcontroller and expect substantially different results.

One option is to use a different LED type, such as our DotStar or LPD8806 strips, or WS2801 pixels. These can be driven at higher data rates, though they do have some other tradeoffs with respect to NeoPixels (cost, color resolution and/or pixel density).

Another is to develop your own code on a more capable microcontroller or an FPGA that drives*multiple* NeoPixel strips *in parallel*. One such project — OctoWS2811 for the Teensy 3 microcontroller — is shown later. This sort of thing is a complex undertaking and not recommended for beginners. And even among more experienced programmers, there's often an unreasonable over-emphasis on data rates when the *real* bottlenecks lie elsewhere…don't dwell on this too much unless you can confirm it's the root of the problem.

#### Can I control NeoPixels using (Board X)?

We currently only offer an Arduino library. See the links later for other devices. For anything beyond this, if considering writing your own library, understand that some processors are better suited to the task than others. Read through the timing requirements shown below and determine if the chip in question can synthesize a signal meeting those specifications. An 8 MHz AVR can just barely keep up...anything slower may have trouble, though some hardware-specific hacks (like clever use of SPI) might make it possible. In many cases, assembly language is required.

#### Why not Raspberry Pi?

The Raspberry Pi running Linux is a multitasking system, and control may switch among multiple running programs at any time. As such, it's impossible to guarantee the strict 800 KHz signal required by NeoPixels. You may be able to fudge it for short intervals, but it's not something that can be counted upon. This is why we use DotStar LEDs for the [Raspberry](file:///dotstar-pi-painter/overview) Pi light painting project(http://adafru.it/kET).

### <span id="page-57-0"></span>**Third-Party Libraries**

In addition to the previously-mentioned FastLED library, NeoPixel-compatible libraries have been developed for devices beyond Arduino. Please keep in mind that Adafruit did not develop any of this code and can't fix bugs or offer technical help. This is Wild West stuff.

- **[OctoWS2811](http://www.pjrc.com/teensy/td_libs_OctoWS2811.html) (http://adafru.it/cDM):** specifically for the PJRC Teensy 3.0 microcontroller board. Uses DMA to drive up to 8 NeoPixel strips concurrently with minimal processor load. Multiple boards can be cascaded for still larger displays.
- **[FadeCandy](https://github.com/scanlime/fadecandy) (http://adafru.it/cDN):** also for Teensy 3.0. Doesn't support as many pixels as OctoWS2811, but adds dithering and smooth interpolation for color purists.
- **[LEDscape](http://www.nycresistor.com/2013/07/27/ledscape/) (http://adafru.it/cDO):** specifically for BeagleBone Black. Although the BeagleBone is a multitasking Linux system like the not-NeoPixel-compatible Raspberry Pi, this code exploits hardware features specific to the BeagleBone Black to drive *hundreds* of meters of NeoPixel strip with virtually no processor load.
- **[WS2812](http://obex.parallax.com/object/703) LED Driver (http://adafru.it/cDP)** for Parallax Propeller.
- **xCORE [NeoPixel](https://github.com/teachop/xcore_neopixel_buffered) test code (http://adafru.it/dcO)** for the XMOS xCORE startKIT.

Some of these are 3.3V devices. See the "Powering NeoPixel" page for notes on controlling 5V NeoPixels from 3.3V microcontrollers.

WS2811? WS2812? Why do I see two different names mentioned?

The WS2811 is an earlier driver chip separate from the RGB LED. The data signal is similar, but runs at half the speed. By the time the WS2812 (with integrated LED) was released, a lot of code and projects had already built up around the WS2811 name. Sometimes code "for the WS2811" might actually be for the newer chip, or for either type. The Adafruit NeoPixel library supports both.

### <span id="page-58-0"></span>**Writing Your Own Library**

The WS2812 [datasheet](http://www.adafruit.com/datasheets/WS2812.pdf) (http://adafru.it/cDB) explains the data transmission protocol. This is a*selfclocking* signal — there's only one wire, not separate data and clock lines. "1" and "0" bits are indicated by varying the duty cycle of a fixed-frequency square wave.

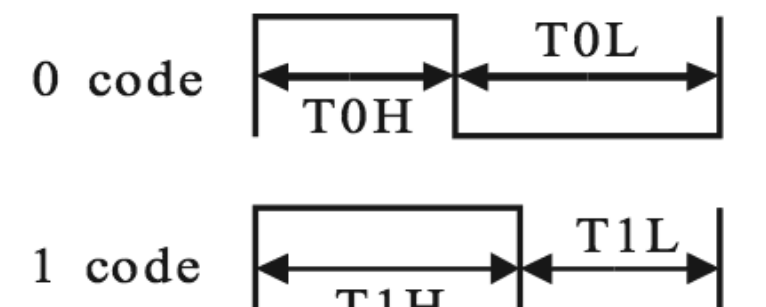

There's a math goof in the datasheet's timing values. Use these figures instead:<br>**Data transfer time** (TH+TL=1.25µs±300ns)

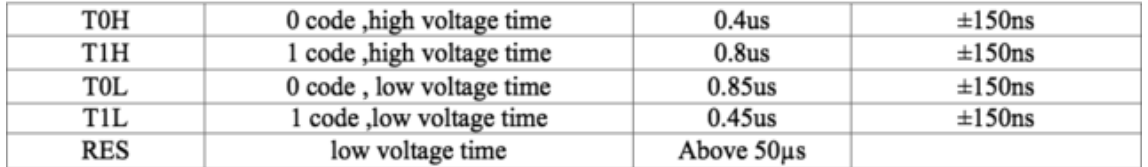

Note that there's nearly 25% "wiggle room" in the timing. So if your code can't match the recommended times exactly, it's usually okay, as long as it's close.

There are three bytes of data for each pixel. These should be issued in green, red, blue order, with the

most-significant bit first.

#### **Composition of 24bit data:**

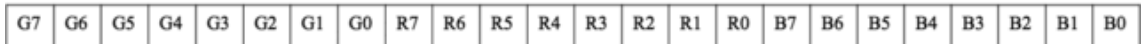

The data for pixel #0 (nearest the microcontroller) is issued first, then pixel #1, and so forth to the furthest pixel. This does not operate like a traditional shift register!

After all the color data is sent, the data line must be held low for a minimum of 50 microseconds for the new colors to "latch."

You may want to dig through our *Arduino library* (http://adafru.it/aZU) for insights. The timing-critial parts are written in AVR assembly language, but it's extensively commented with C-like pseudocode. My Microcontroller Isn't Fast Enough to Do That

The WS2812 appears to be backwardly-compatible with the 400 KHz WS2811 signal. If you can precisely match the latter chip's timing, either type will respond. **The WS2811 protocol isnot simply a half-speed** WS2812. The duty cycle for the "0" and "1" bits is slightly different. From the WS2811 datasheet [\(http://adafru.it/cDS\):](http://www.adafruit.com/datasheets/WS2811.pdf)

0 code, high voltage time  $\pm 150$ ns **T0H**  $0.5<sub>us</sub>$ T<sub>1</sub>H 1 code, high voltage time  $\pm 150$ ns  $1.2 \mu s$ **TOL** 0 code, low voltage time  $\pm 150$ ns  $2.0 \mu s$ T<sub>1</sub>L 1 code, low voltage time  $\pm 150$ ns  $1.3 \mu s$ 

### <span id="page-60-0"></span>**Downloads**

- WS2812 [Datasheet](https://cdn-shop.adafruit.com/datasheets/WS2812.pdf) (http://adafru.it/qta)
- SK6812 [Datasheet](file:///images/product-files/1138/SK6812 LED datasheet .pdf) (http://adafru.it/qtb)

## <span id="page-60-1"></span>**NeoPixel 12-LED Ring**

- [EagleCAD](https://github.com/adafruit/Adafruit-NeoPixel-Ring) PCB files on GitHub (http://adafru.it/qic)
- Fritzing object in [Adafruit](https://github.com/adafruit/Fritzing-Library) Fritzing library(http://adafru.it/aP3)

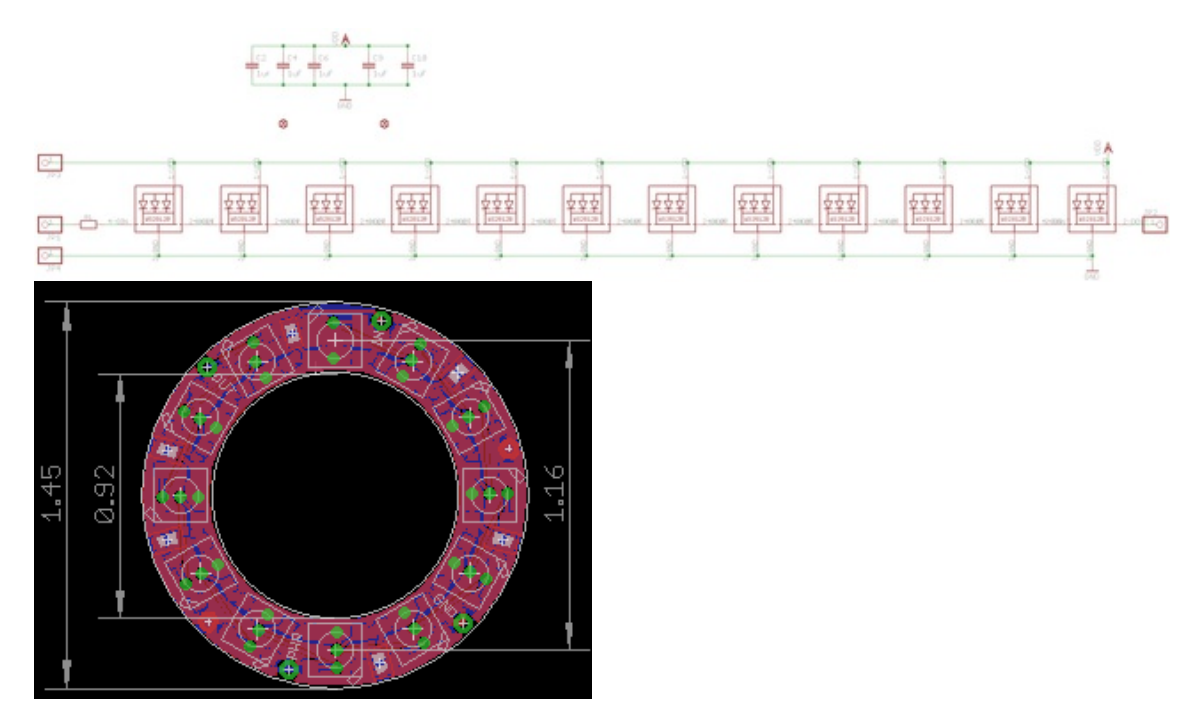

## <span id="page-60-2"></span>**NeoPixel 16-LED Ring**

- [EagleCAD](https://github.com/adafruit/Adafruit-NeoPixel-Ring) PCB files on GitHub (http://adafru.it/qic)
- Fritzing object in [Adafruit](https://github.com/adafruit/Fritzing-Library) Fritzing library(http://adafru.it/aP3)

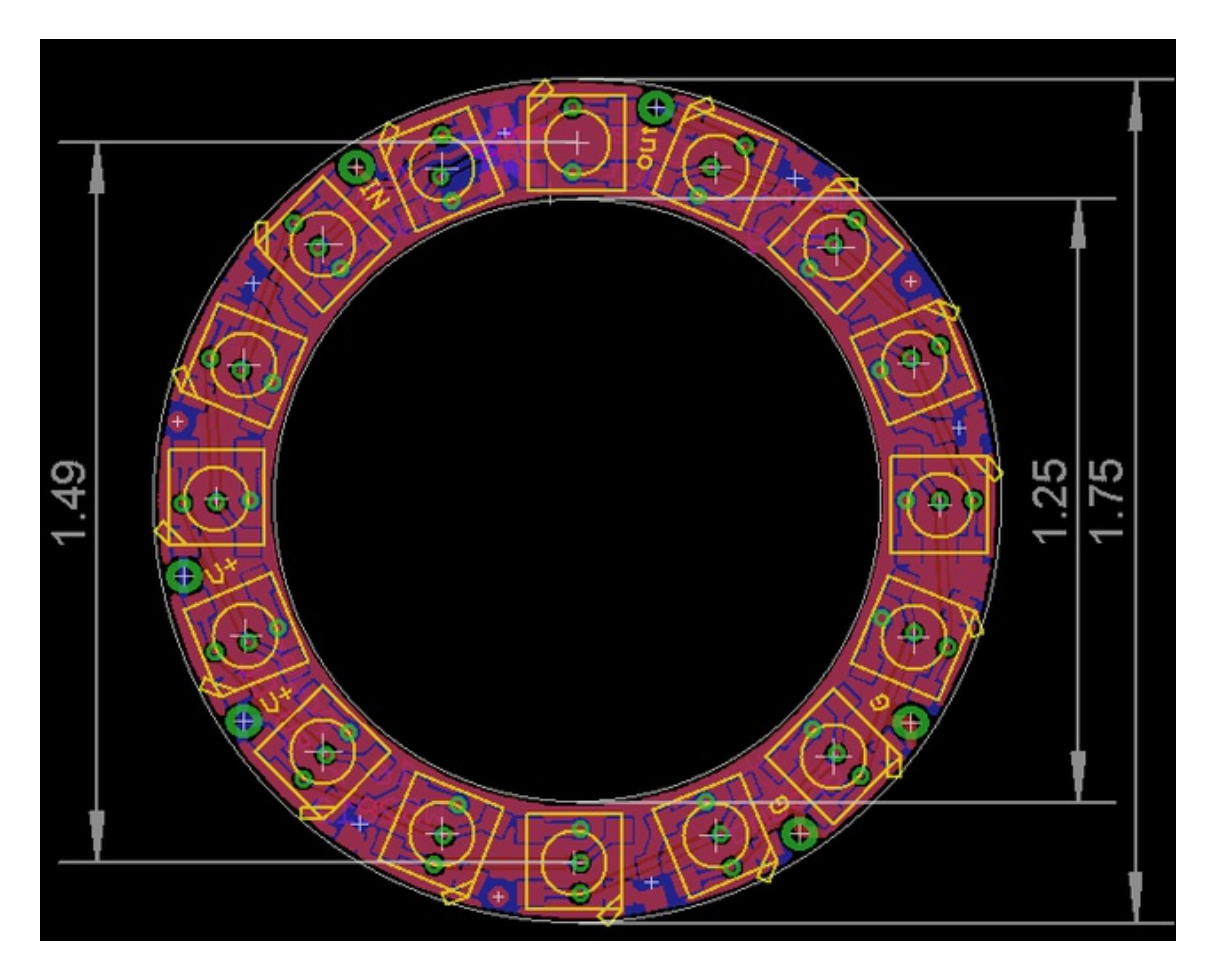

### <span id="page-61-0"></span>**NeoPixel 24-LED Ring**

- [EagleCAD](https://github.com/adafruit/Adafruit-NeoPixel-Ring) PCB files on GitHub (http://adafru.it/qic)
- Fritzing object in [Adafruit](https://github.com/adafruit/Fritzing-Library) Fritzing library(http://adafru.it/aP3)

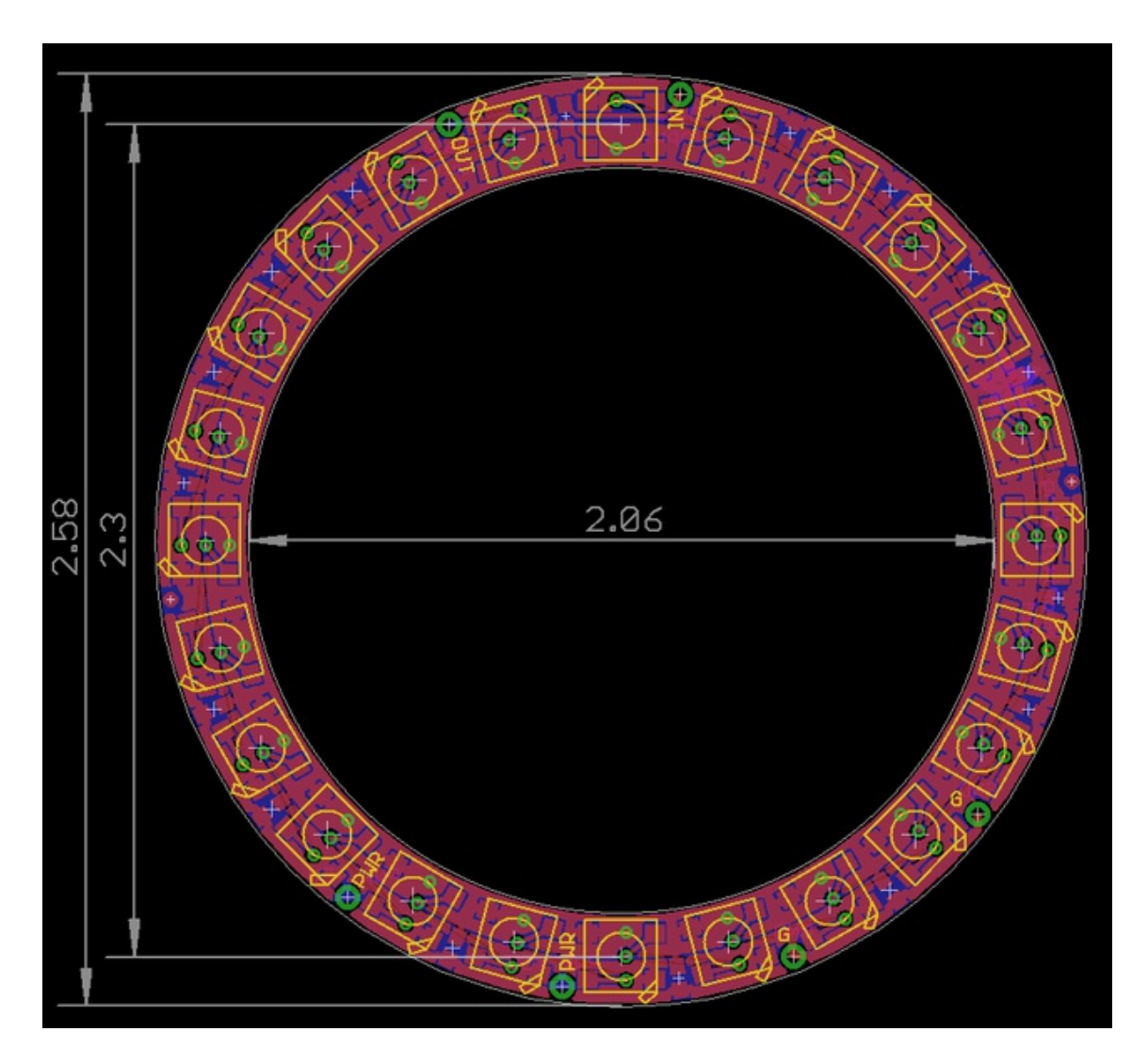

## <span id="page-62-0"></span>**NeoPixel 1/4 60-LED Ring**

- [EagleCAD](https://github.com/adafruit/Adafruit-NeoPixel-Ring) PCB files on GitHub (http://adafru.it/qic)
- Fritzing object in [Adafruit](https://github.com/adafruit/Fritzing-Library) Fritzing library(http://adafru.it/aP3)

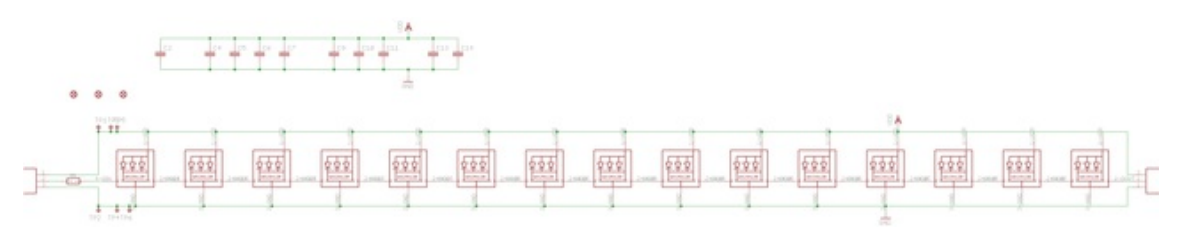

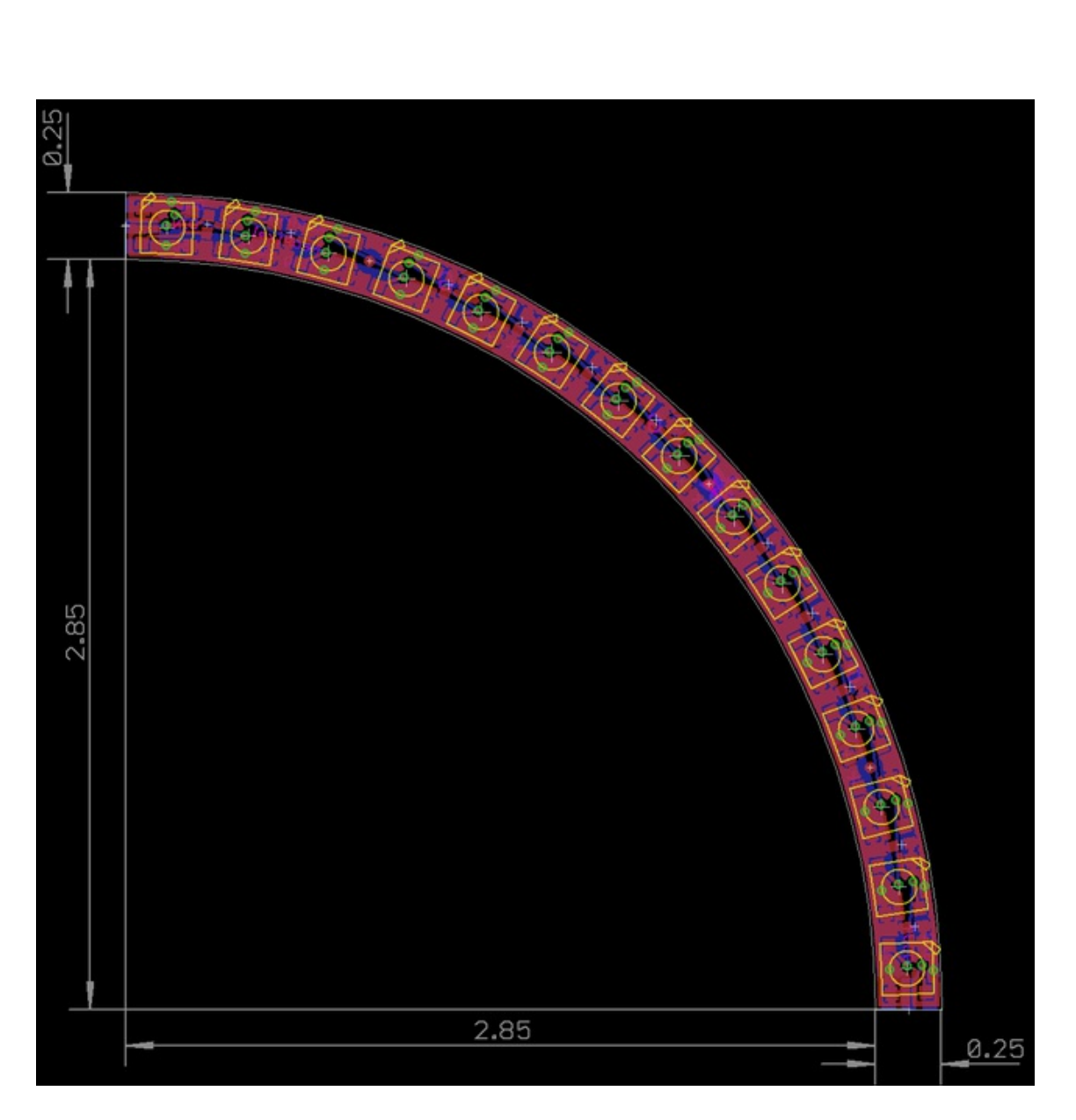

### <span id="page-63-0"></span>**NeoPixel Jewel**

- [EagleCAD](https://github.com/adafruit/Adafruit-NeoPixel-Jewel-7) PCB files on GitHub (http://adafru.it/ped)
- Fritzing object in [Adafruit](https://github.com/adafruit/Fritzing-Library) Fritzing library(http://adafru.it/aP3)

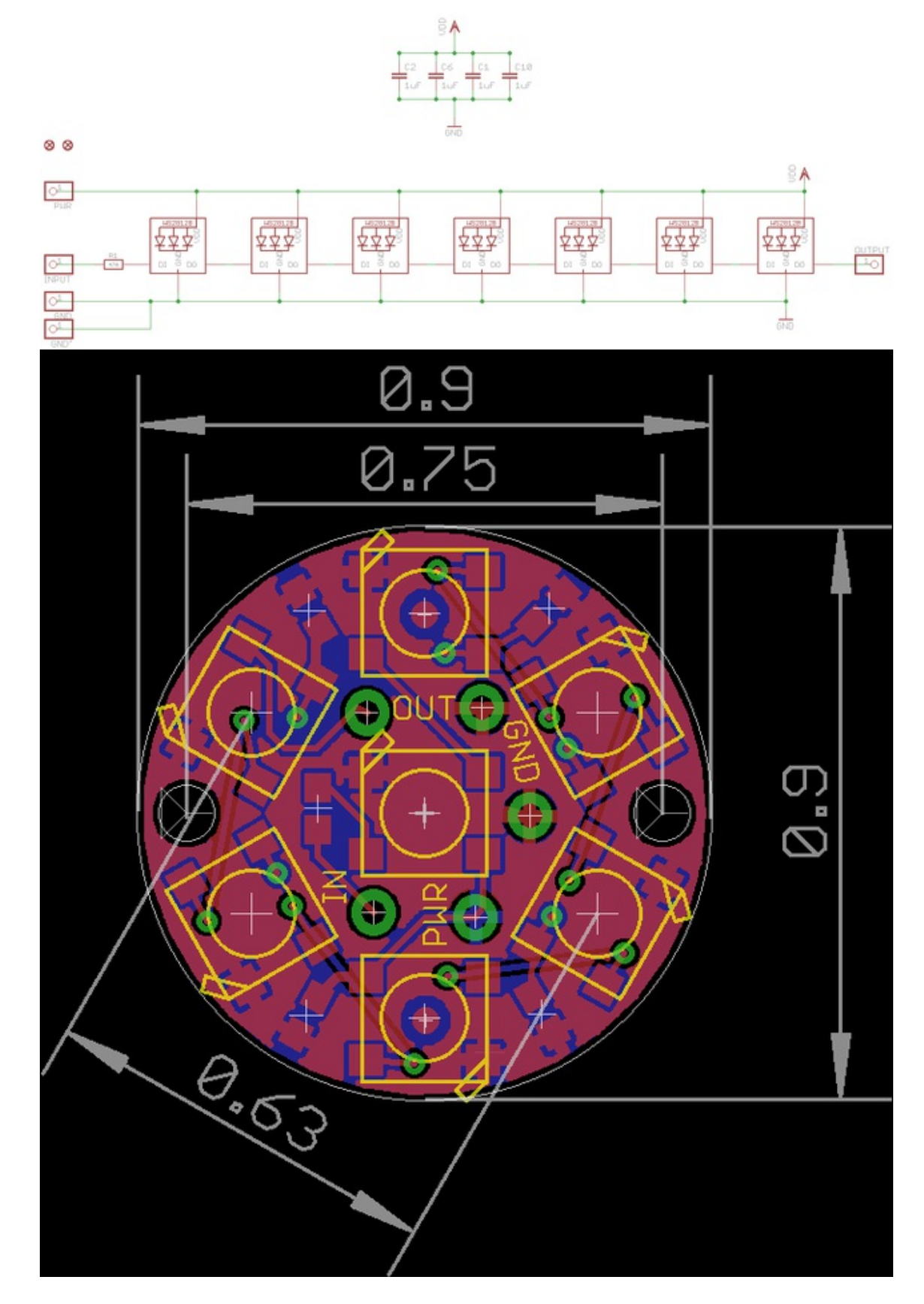

## <span id="page-64-0"></span>**Breadboard Friendly NeoPixel Breakout**

- [EagleCAD](https://github.com/adafruit/Adafruit_Breadboard_NeoPixel_PCB) PCB files on GitHub (http://adafru.it/rAt)
- Fritzing object in [Adafruit](https://github.com/adafruit/Fritzing-Library) Fritzing library(http://adafru.it/aP3)

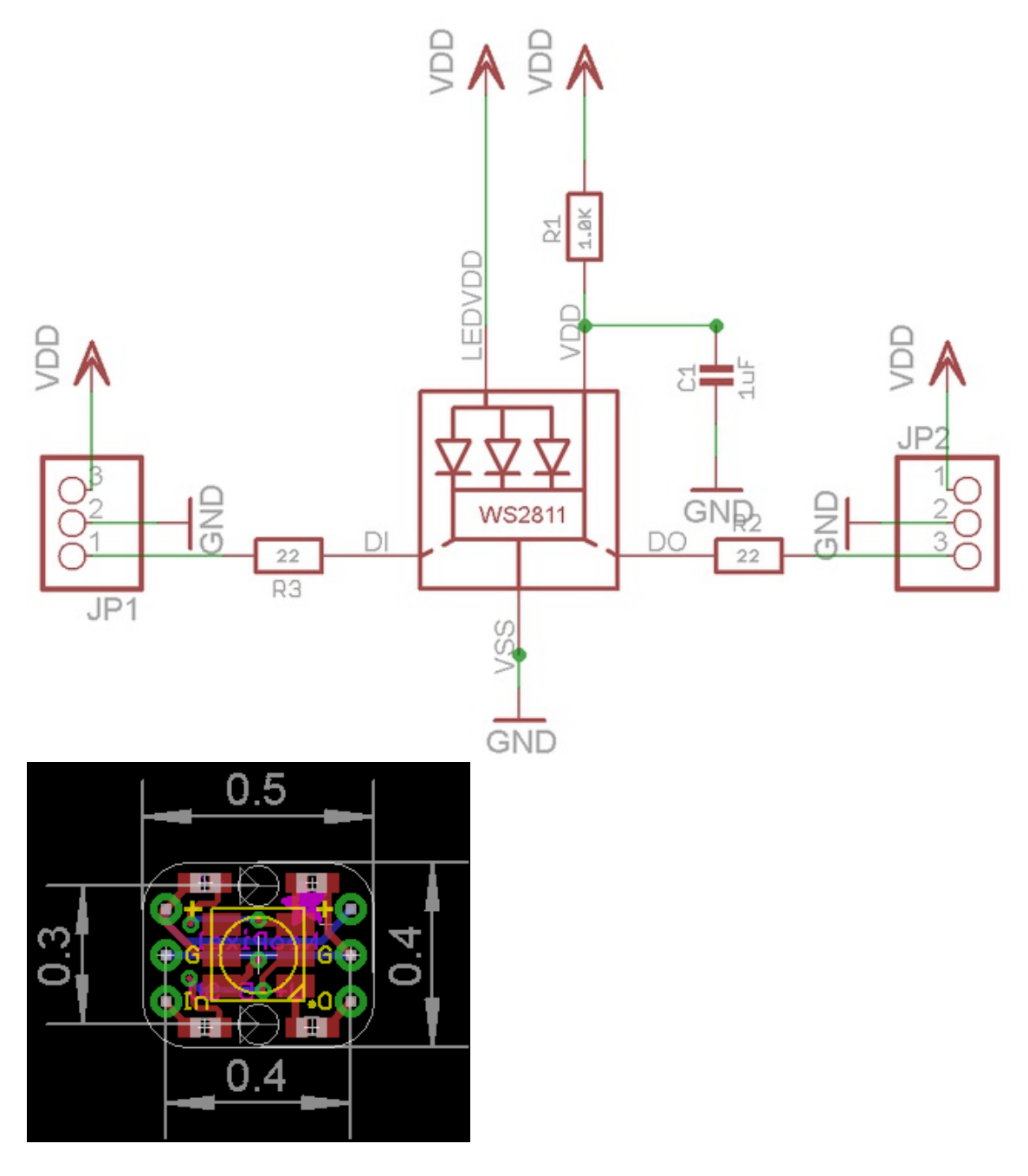

### <span id="page-65-0"></span>**NeoPixel NeoMatrix 8x8**

- [EagleCAD](https://github.com/adafruit/Adafruit-NeoPixel-8x8-Matrix) PCB files on GitHub (http://adafru.it/rB8)
- Fritzing object in [Adafruit](https://github.com/adafruit/Fritzing-Library) Fritzing library(http://adafru.it/aP3)

 $2.8$  $P44$  $2.8$ n n  $9.36$ 2.1 4 8 0.7 Fut Ľ **ErqT** FRT

## <span id="page-66-0"></span>**NeoPixel Arduino Shield**

- [EagleCAD](https://github.com/adafruit/Adafruit-NeoPixel-Shield-PCB) PCB files on GitHub (http://adafru.it/rCg)
- Fritzing object in [Adafruit](https://github.com/adafruit/Fritzing-Library) Fritzing library(http://adafru.it/aP3)

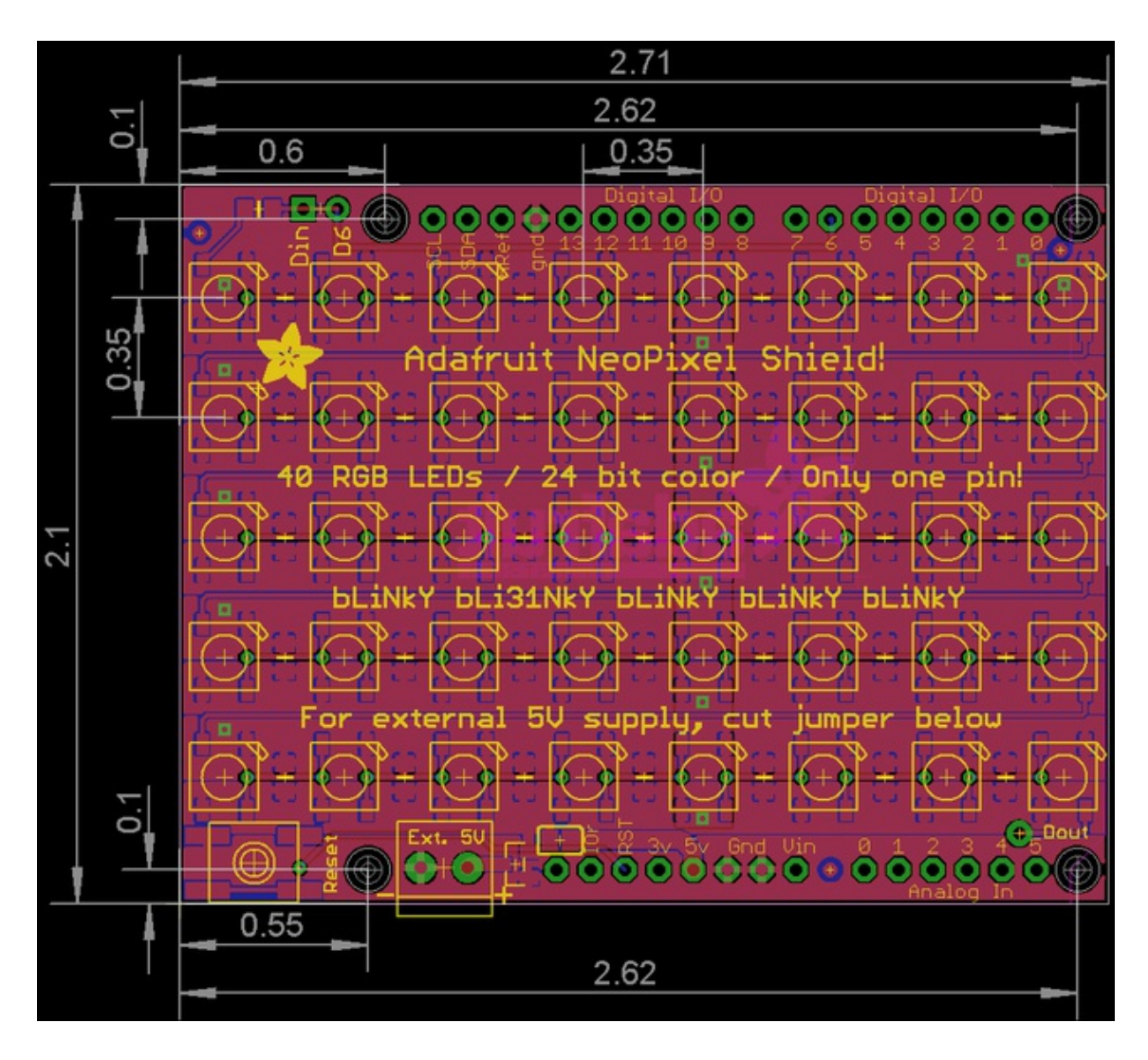

### <span id="page-67-0"></span>**NeoPixel 8 Stick**

- [EagleCAD](https://github.com/adafruit/NeoPixel-Sticks) PCB files on GitHub (http://adafru.it/rCQ)
- Fritzing object in [Adafruit](https://github.com/adafruit/Fritzing-Library) Fritzing library(http://adafru.it/aP3)

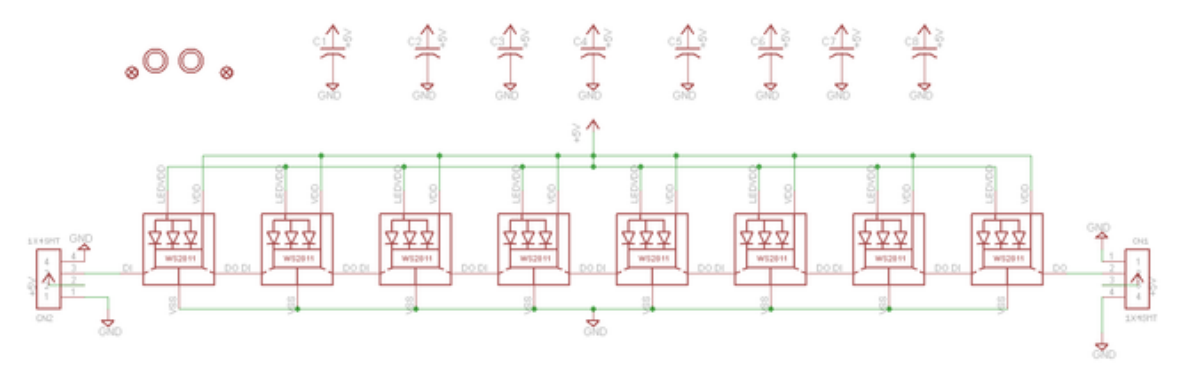

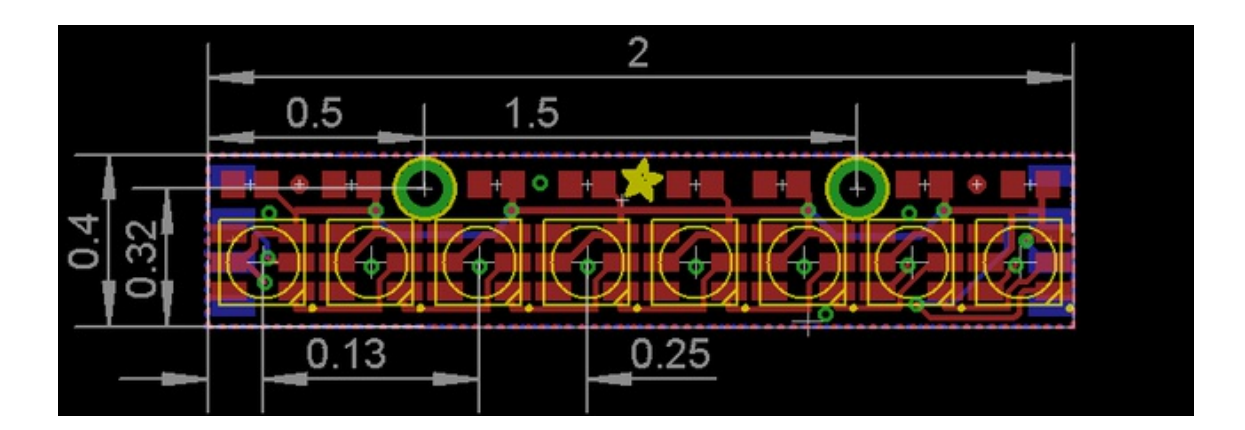